# Taxpayer Services Catalogue VALUE ADDED TAX

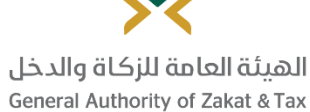

May - 2019

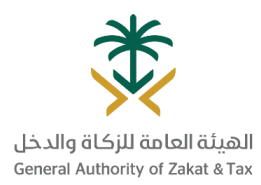

### Table of Content

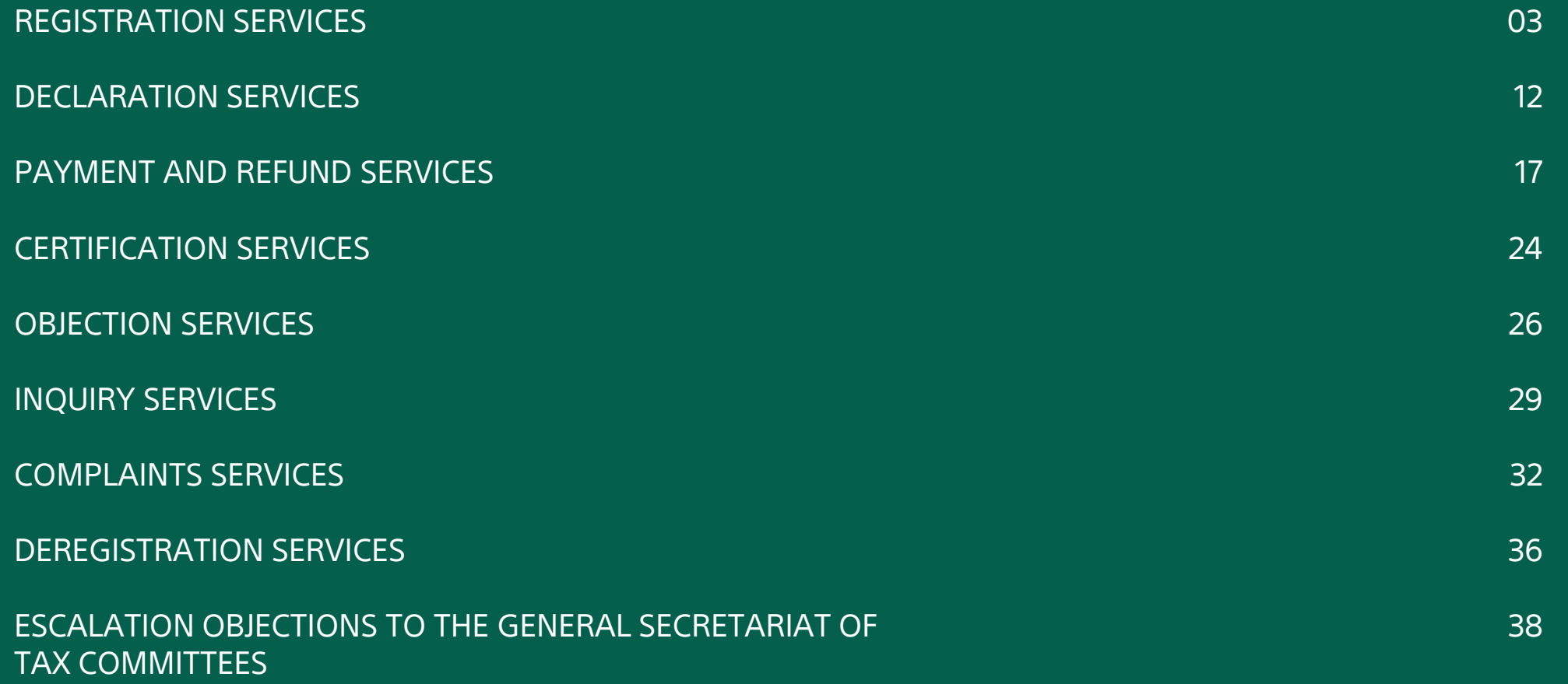

### REGISTRATION SERVICES

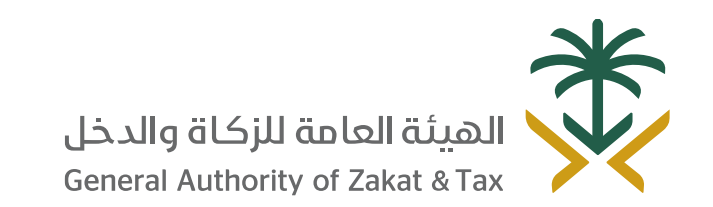

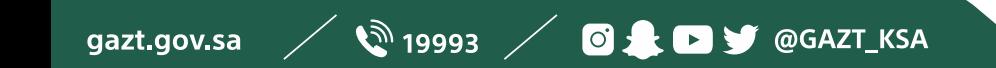

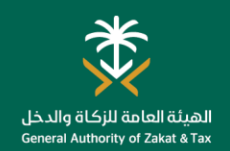

### Registration for VAT (Companies/ Establishments)

#### What is this service for?

This service allows you to register as a legal entity (companies/establishments) person subject to VAT. Upon registration you will be assigned a dedicated VAT account number.

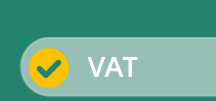

#### How can you get the service?

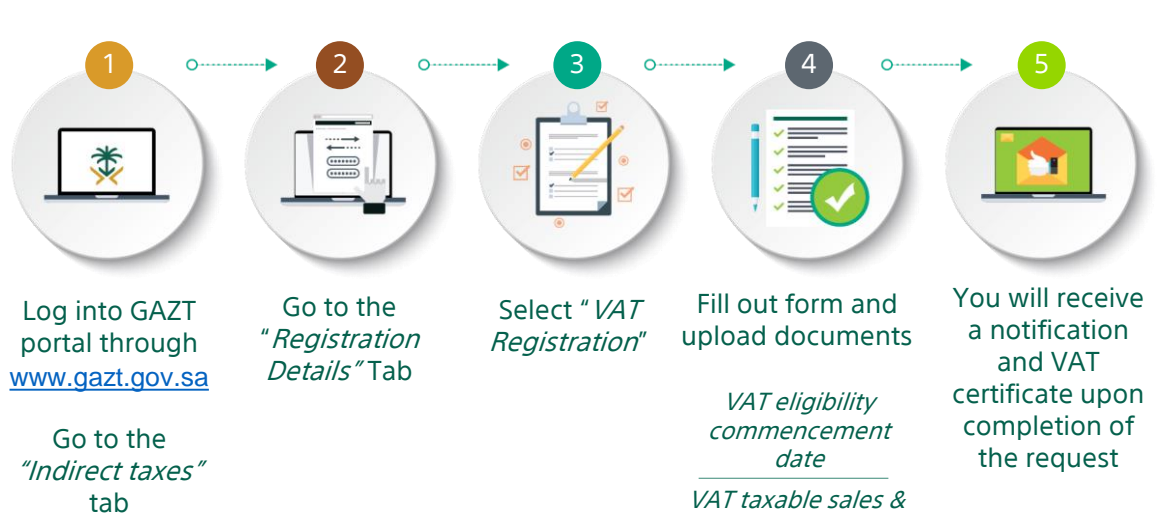

#### Who can use the service?

Taxable persons generating revenue exceeding 375,000 SAR annually. For those generating annual revenue more than 187,500 SAR but less than 375,000 are eligible for voluntary **Registration** 

#### What are the restrictions?

Non-Resident persons subject to VAT must have a tax representative established in Saudi Arabia and who is approved by GAZT.

#### Which channels can you use?

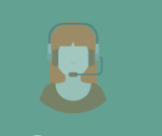

 $\frac{1}{2}$ 

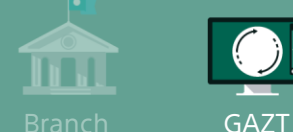

What is required

• MoCI registration • Zakat and / or Corporate Income Tax registration

from you?

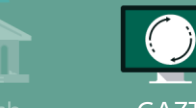

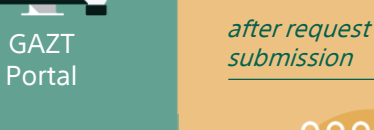

 $\bullet\bullet\bullet$ 

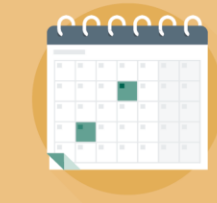

1 business day

When to expect?

#### **Other Tools / Guidelines**

- VAT registration demo
- [https://www.youtube.com/](https://www.youtube.com/watch?v=hja6vf8xh9E) watch?v=hja6vf8xh9E

VAT registration guideline

[https://www.vat.gov.sa/en/](https://www.vat.gov.sa/en/vat-e-services/vat-registration) vat-e-services/vatregistration

Financial representative for Non-Resident companies (mandatory)

expenses

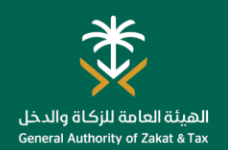

### Registration as Natural Person for VAT

#### What is this service for? The contract of the contract of the can use that who can use

Natural persons conducting economic activities and do not have a CR who are eligible to register for VAT. Through this service, upon registration you will be assigned a dedicated VAT account number.

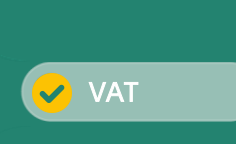

#### How can you get the service?

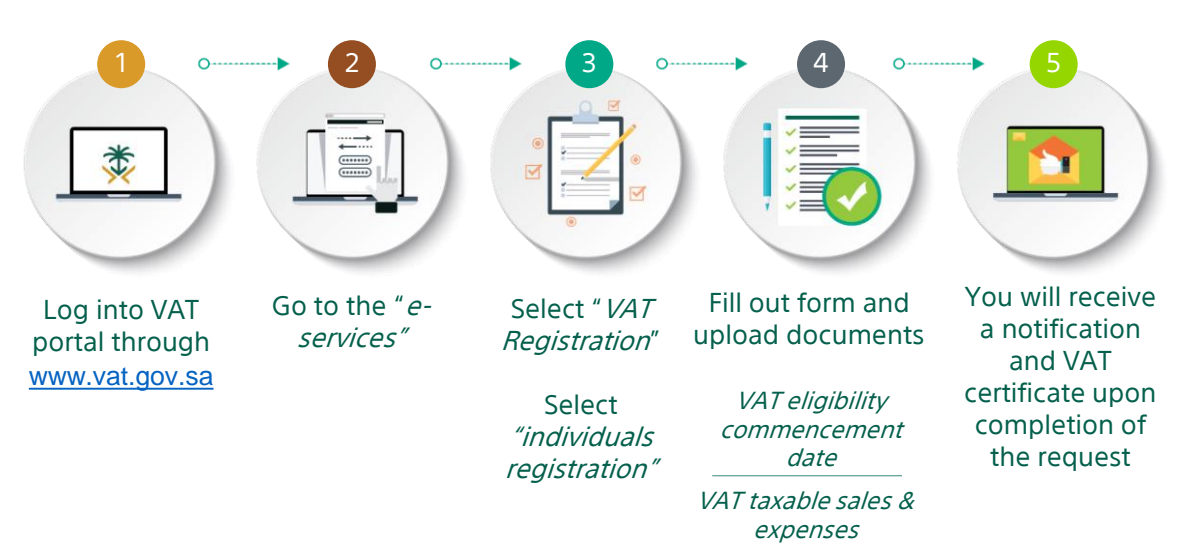

## the service?

Taxable persons generating revenue exceeding 375,000 SAR annually. For those generating annual revenue more than 187,500 SAR but less than 375,000 are eligible for voluntary **Registration** 

#### What are the restrictions?

Must have a Saudi None National ID. This service is not available for noncitizen yet.

#### Which channels can you use?

Website Mobile RM Live

What is required

from you?

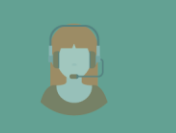

# m . I

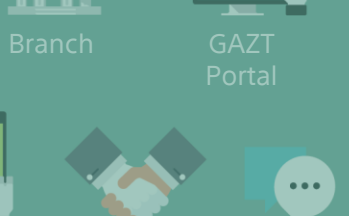

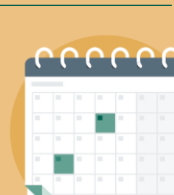

1 business day

When to expect?

after request submission

#### **Other Tools / Guidelines**

You can also use the service through electronic services at the following link:

<https://www.gazt.gov.sa/en/>

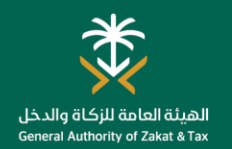

### VAT Group Registration

#### What is this service for?

VAT group registration is the process by which two or more legal persons residing in KSA register as a group for VAT purposes.\* once approved for registration as a group, the group is able to submit a consolidated group VAT return and is treated as a single VAT entity without prejudice to the joint liability of each member. This service allows companies to be registered as a group through GAZT portal.

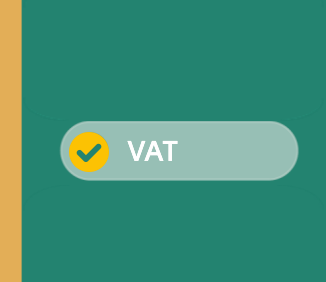

#### Who can use the service?

Two or more legal persons wishing to register as a group for purposes of VAT and who satisfy the legal criteria.

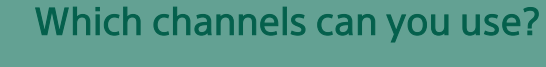

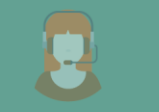

 $\frac{1}{2}$ 

# m

Branch GAZT

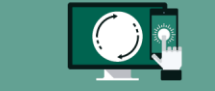

Portal

 $\bullet\bullet\bullet$ 

Up to 3 business days

When to expect?

after request submission

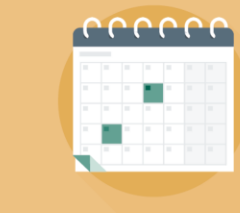

#### How can you get the service?

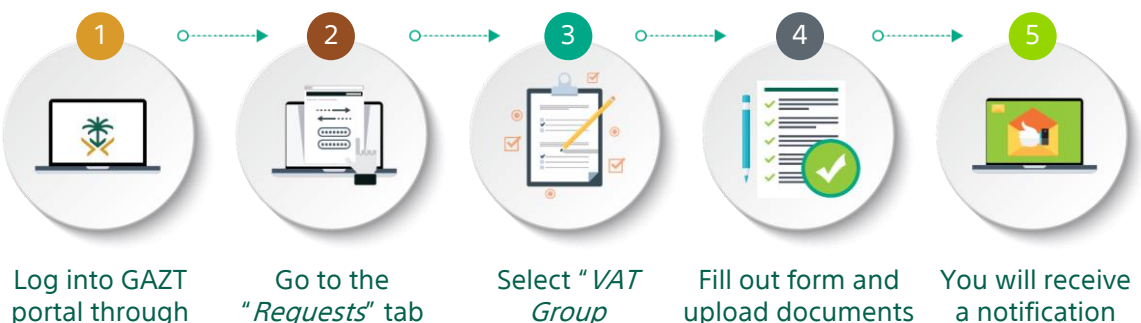

*[www.gazt.gov.sa](http://www.gazt.gov.sa/)* Go to the

"Indirect taxes" tab

Group Registration Application"

a notification upon completion of the request

#### What are the restrictions?

Persons applying for this service must satisfy the following:

- Each proposed member of the group is a resident in the Kingdom and carries out an economic activity
- At least one of the proposed members is a person subject to tax eligible to be registered for VAT in its own right.
- All proposed members are under common ownership or control by 50% or more by the same person or persons.
- Persons wishing to register as a group must ensure they meet the legal criteria under the VAT law and Articles 10 et seq. of the VAT Implementing Regulations.

#### What is required from you?

In addition to all other required registration information the following is requested:

From Group Representative:

- information about sales/purchases subject to VAT at the group level
- Effective date requested for group registration will be from the first day of the month after the approval or any date specified by GAZT.

From Other Group Members:

- TIN (if any).
- Information about sales / purchases subject to VAT for each member.
- Proof of satisfaction of legal criteria of the group members.

#### **Other Tools / Guidelines**

You can see the online service instructions for registering VAT group through the following link: [https://www.vat.gov.sa/en/](https://www.vat.gov.sa/en/e-services/vat-group-registration)

e-services/vat-groupregistration

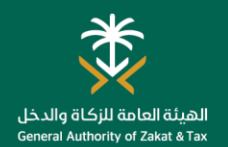

### Amend Registration Details

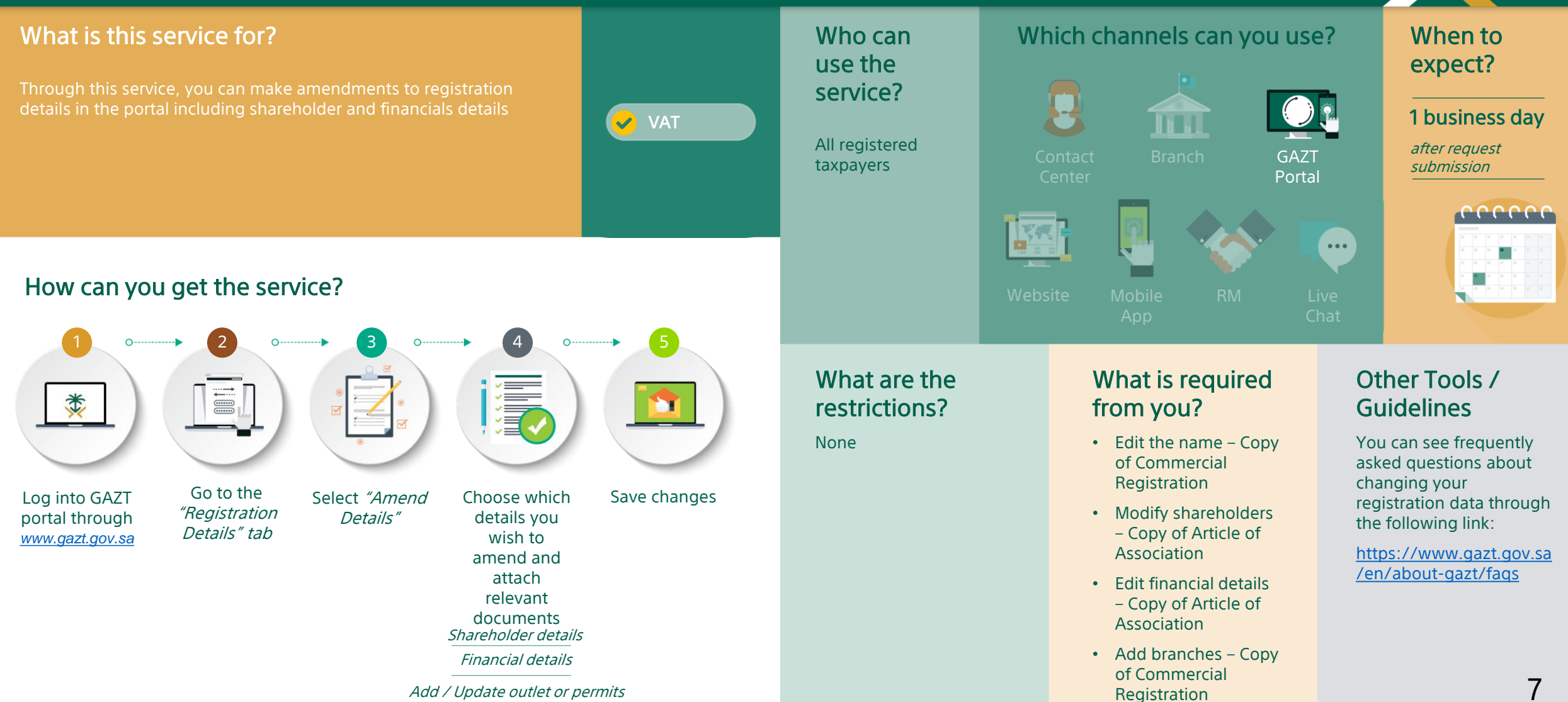

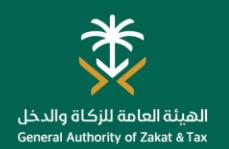

### Amend contact details

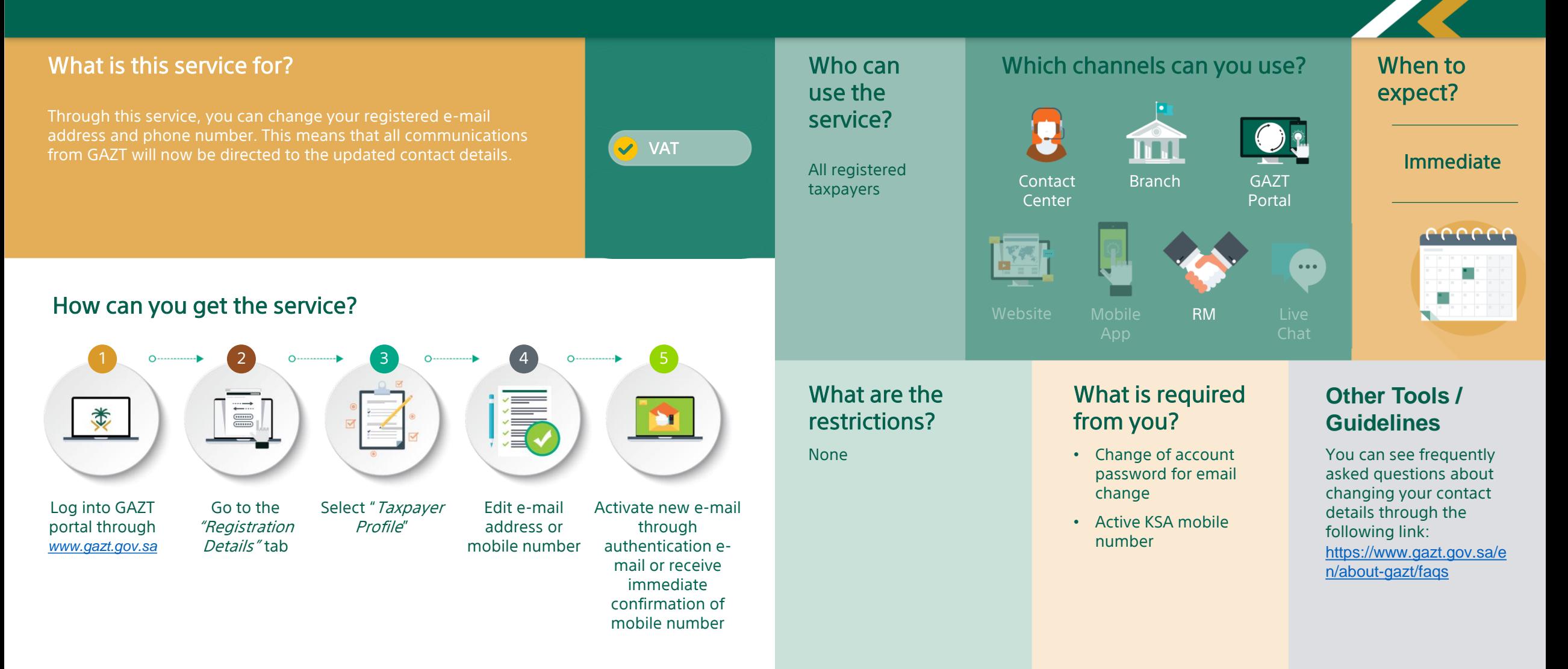

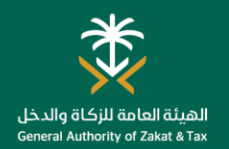

#### Change Password

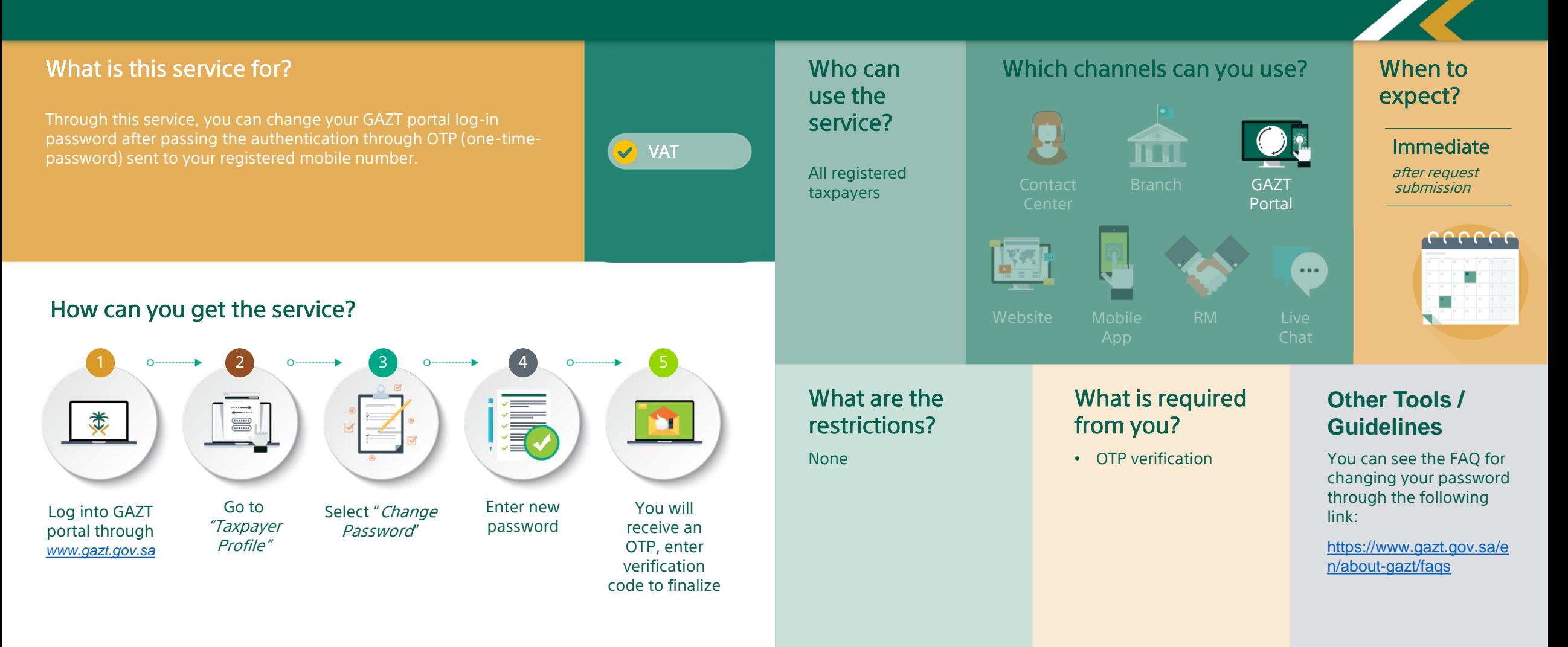

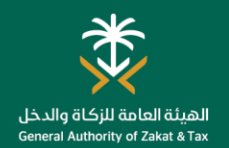

### VAT Taxable Person Lookup

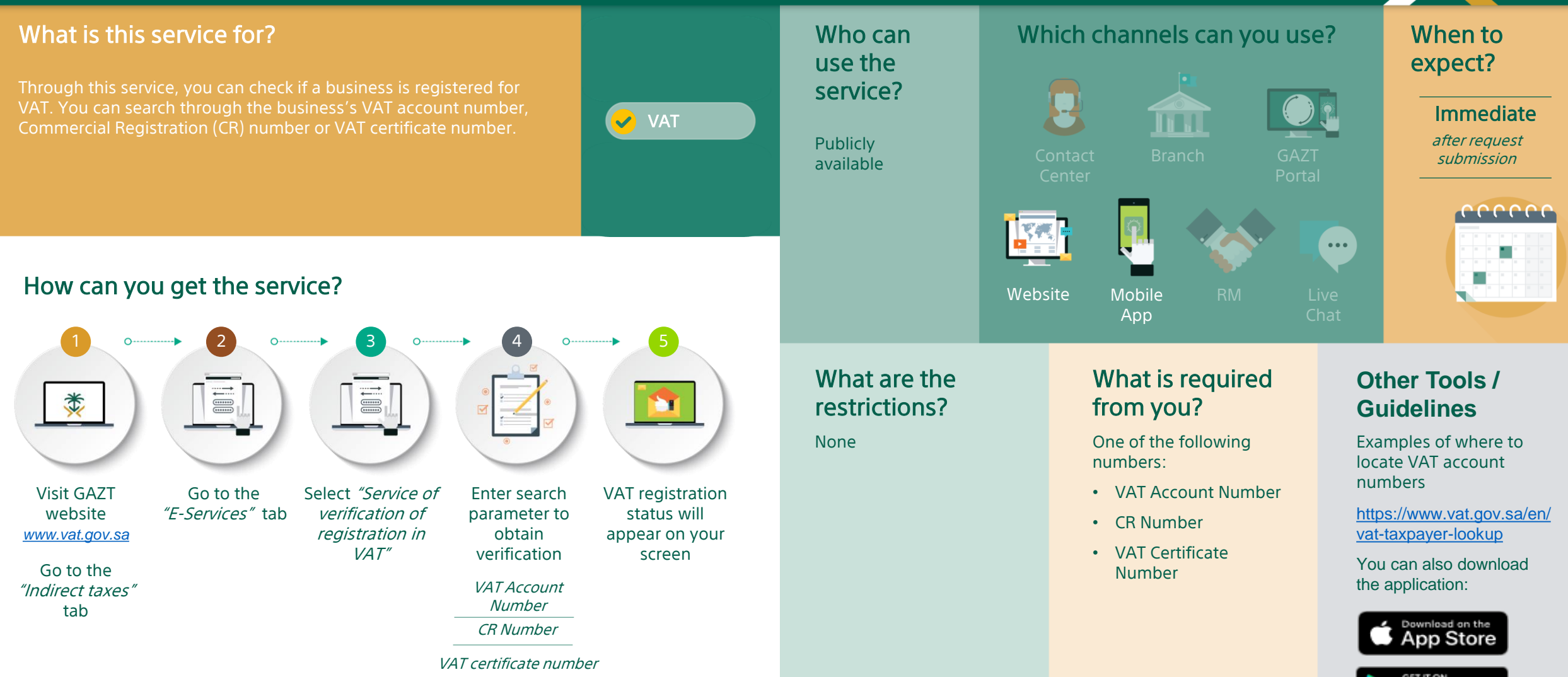

ooale

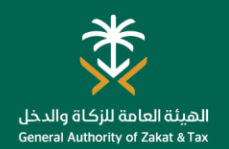

### Request for Branch Transfer

• Open audit case

#### Which channels can you use? What is this service for? Who can use the Through this service, you can request to change your registered service? branch if you have relocated your headquarters or main branch. m **VAT** Taxpayers who Branch GAZT have relocated Portal their head quarters or main branch to  $\frac{1}{2}$ another city How can you get the service? 1 0.  $\longrightarrow$  2 0.  $\longrightarrow$  3 0.  $\longrightarrow$  4 0.  $\longrightarrow$  5 What are the What is required 漬 **I** 类 restrictions? from you? ъr You cannot request • Request reason transfer in case you have: • Commercial Log into GAZT Go to the Select "Taxpayer Fill out form and You will receive • Outstanding payment Registration "Requests" tab a notification portal through transfer" upload relevant • Other documents • Open objection / *[www.gazt.gov.sa](http://www.gazt.gov.sa/)* documentation upon appeal case might be requested completion of depending on the • Outstanding penalty the request case • Instalment plan

11

When to expect?

days

Other Tools / **Guidelines** 

You can perform a branch transfer request through e-services at the

[https://www.gazt.gov.sa/e](https://www.gazt.gov.sa/en/)

following link:

n/

 $\bullet$   $\bullet$   $\bullet$  .

Up to 5 business

if no liabilities exist

eccccc

### DECLARATION SERVICES

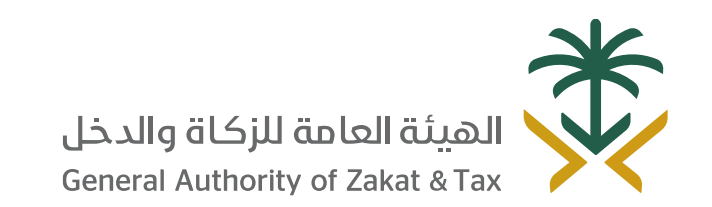

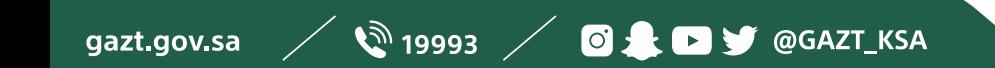

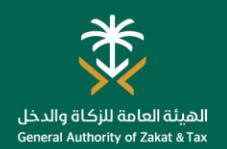

#### VAT Return

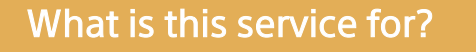

VAT eligible companies are required to file their returns to provide details of transactions related to taxable supplies and purchases. This service allows you to file VAT declarations.

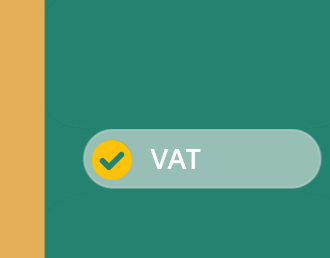

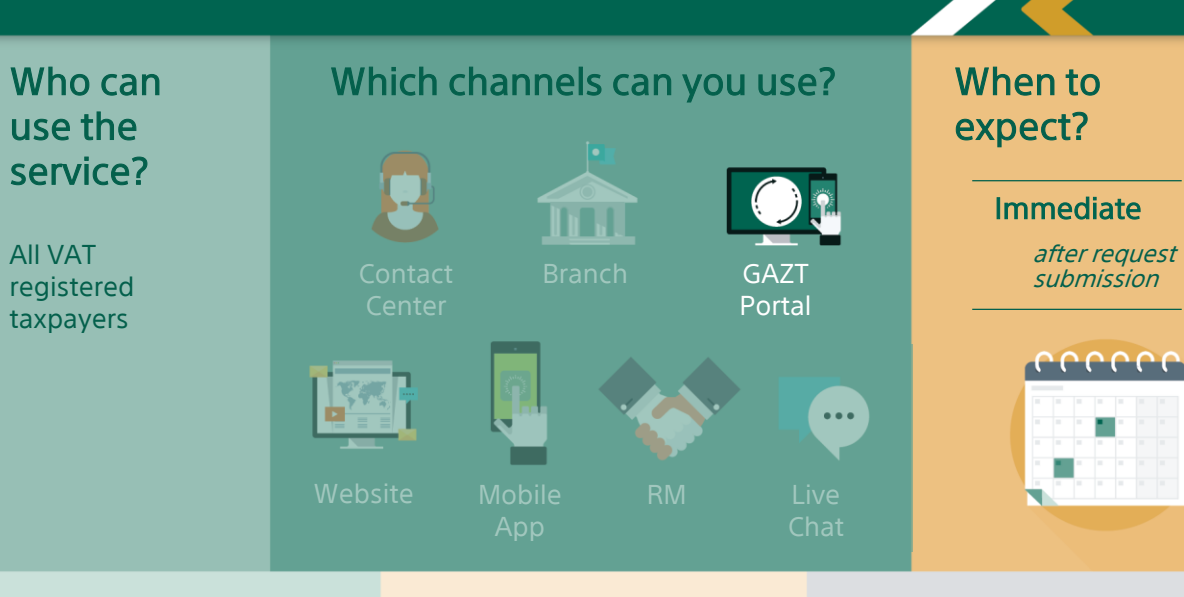

#### How can you get the service?

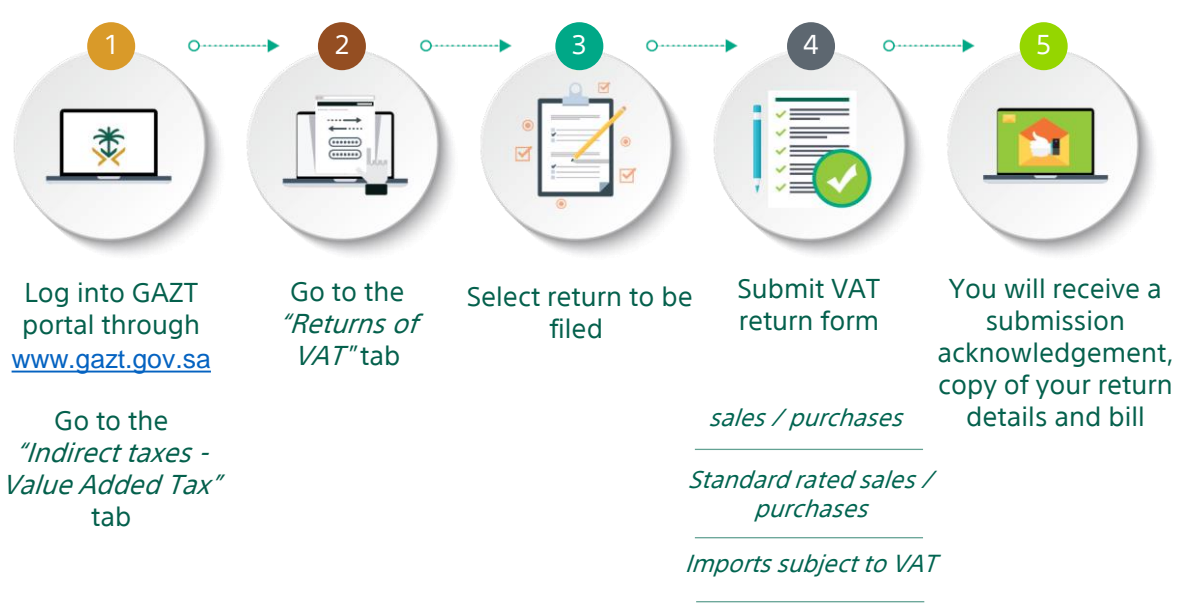

#### What are the restrictions?

VAT filing and reporting period is dependent on the value of sales / purchases. Please review the VAT legislation and guidelines to determine the accurate filing and reporting periods applicable to you.

#### What is required from you?

- Total sales details
- Total purchases details

#### Other Tools / **Guidelines**

You can view the VAT filing guide:

[https://www.vat.gov.sa/en/](https://www.vat.gov.sa/en/e-services/vat-returns) e-services/vat-returns

**Exports** 

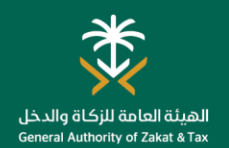

### Request for Tax Return Amendment

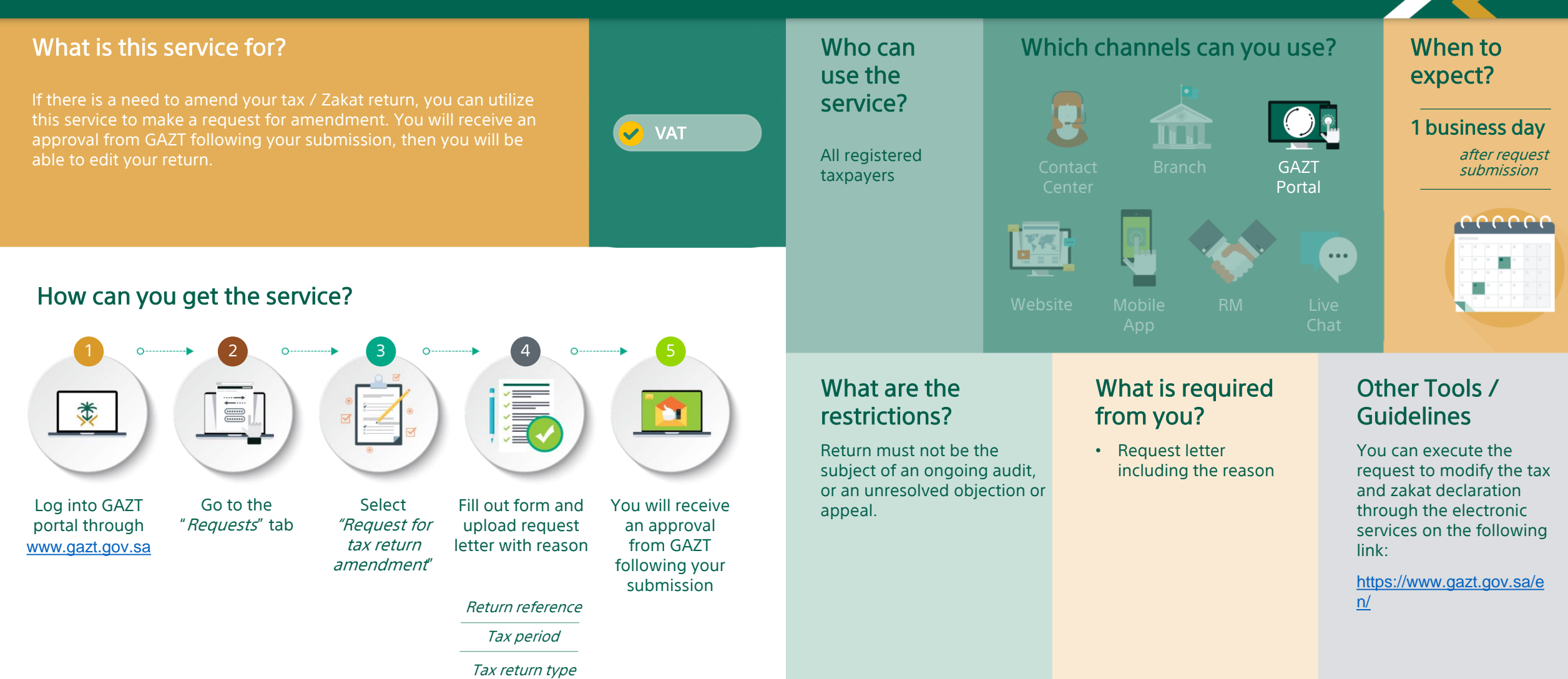

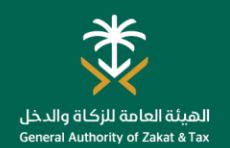

### Request to Change Filing Frequency

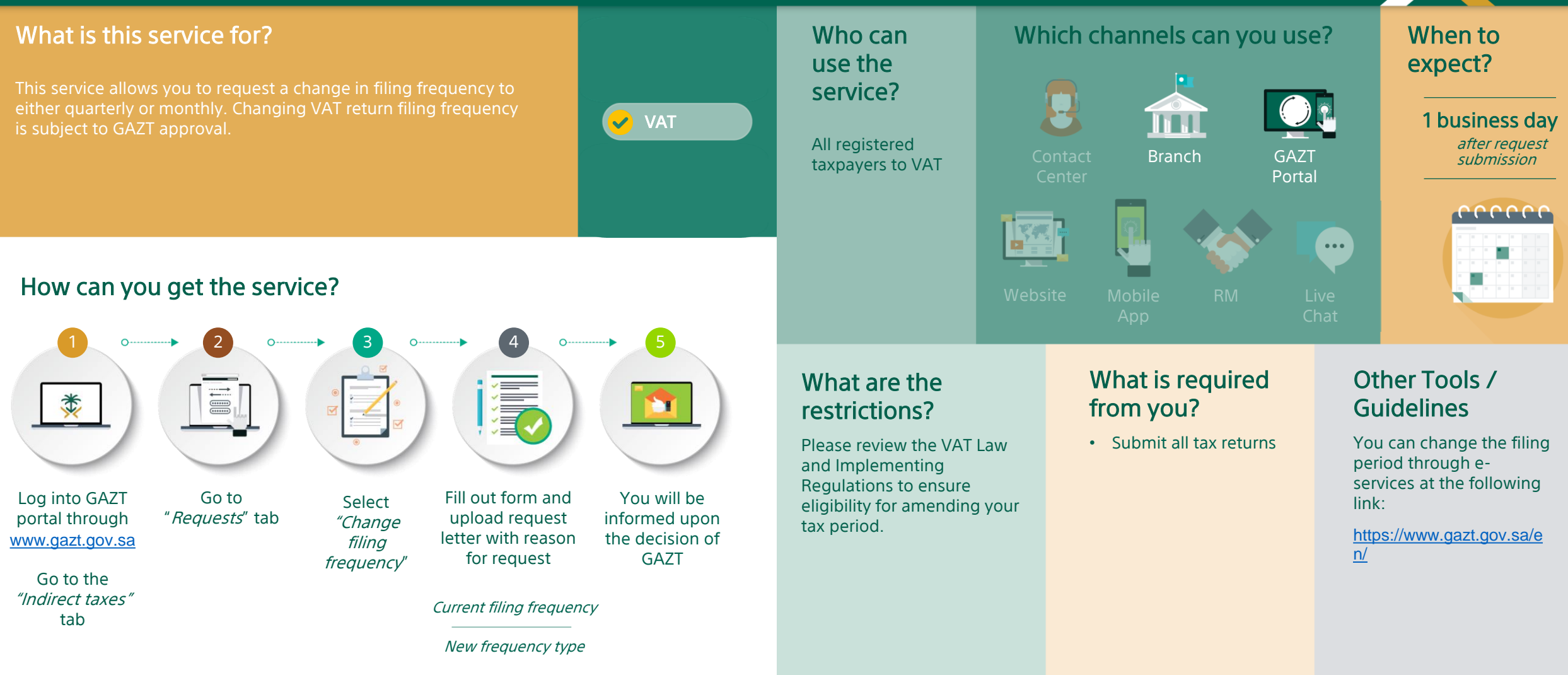

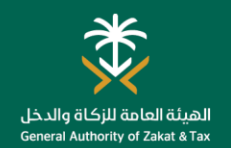

### Request to Change Input Tax Deduction Method

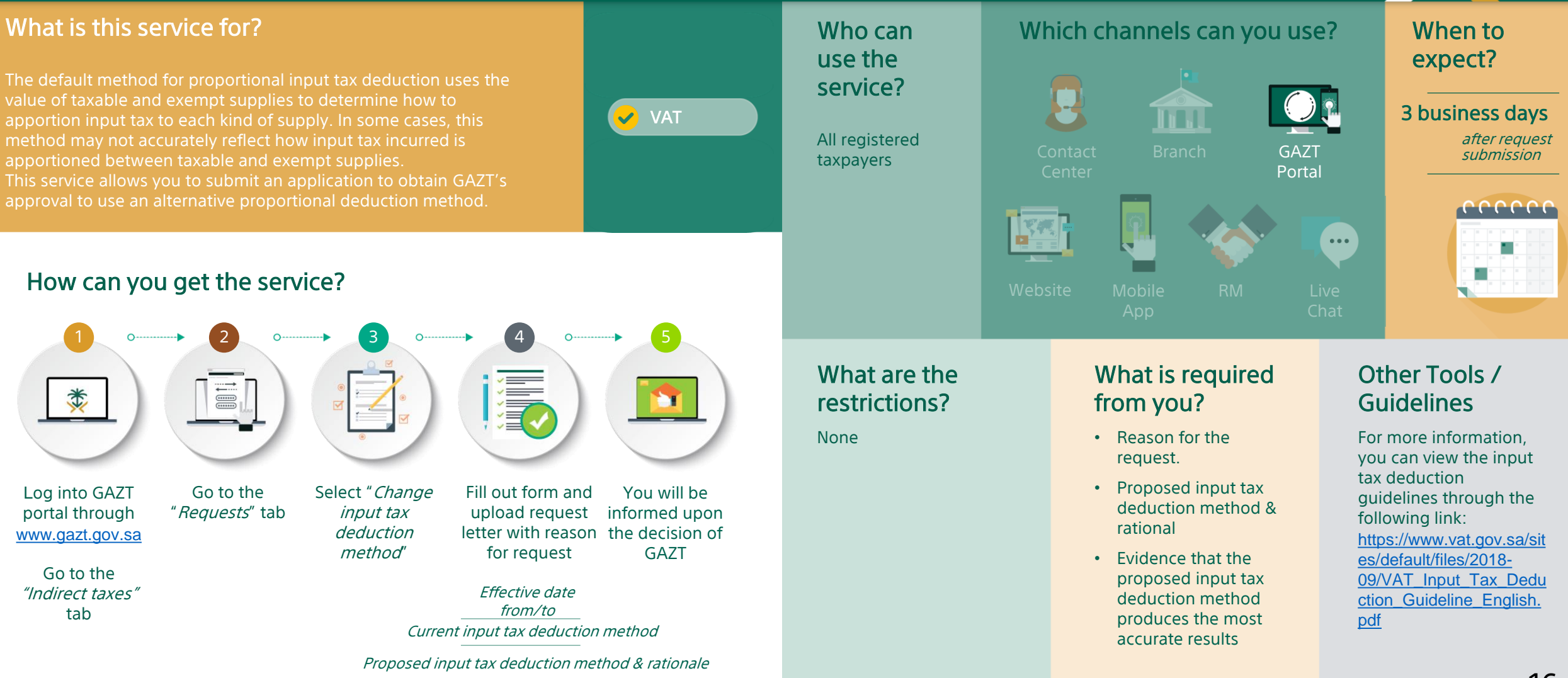

## PAYMENT AND REFUND SERVICES

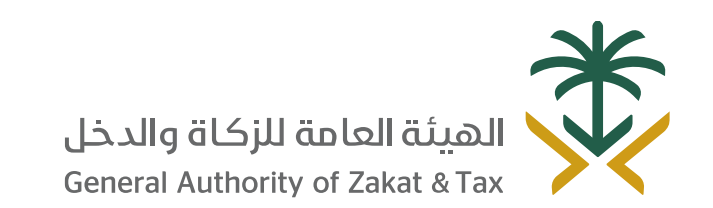

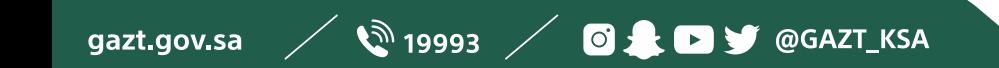

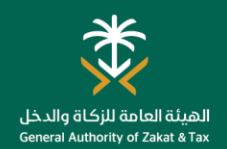

### Tax Payment

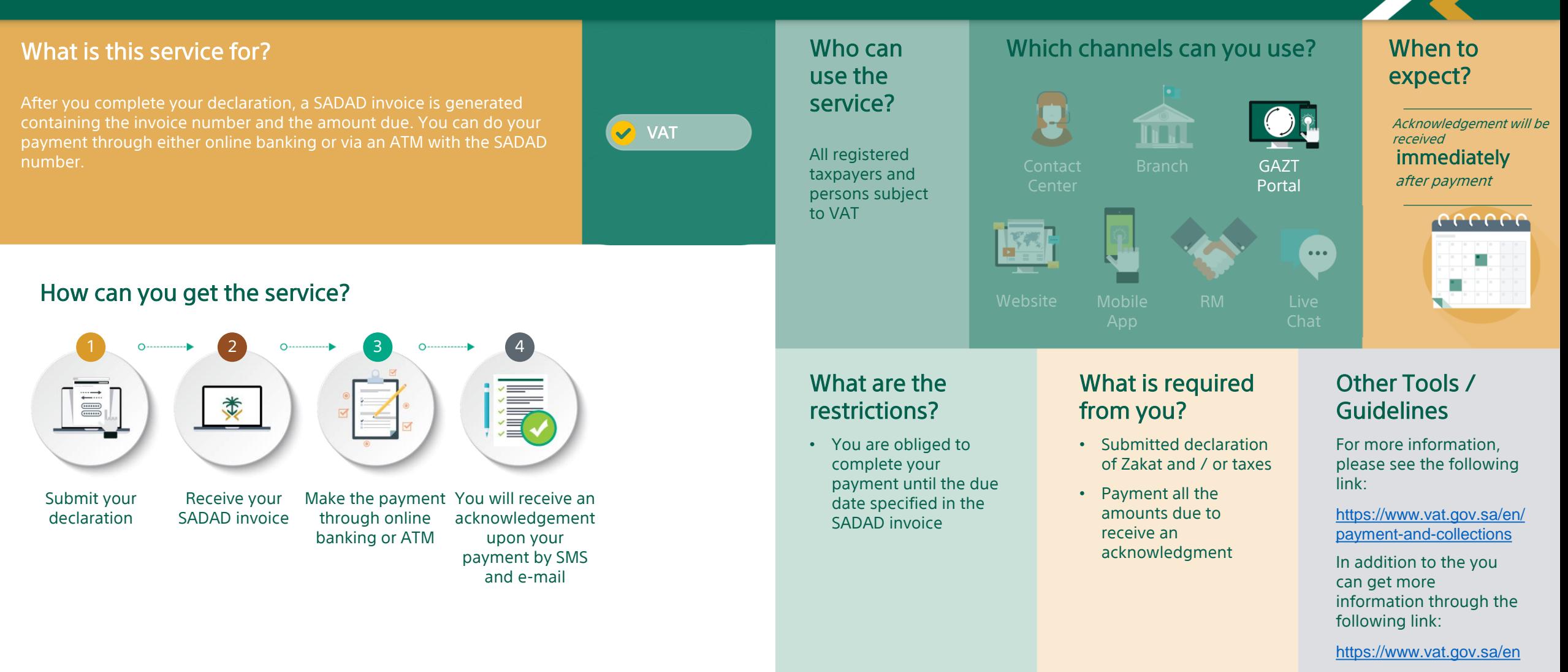

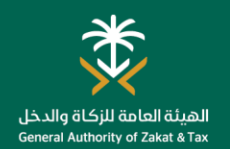

### Request for VAT Installment Plan

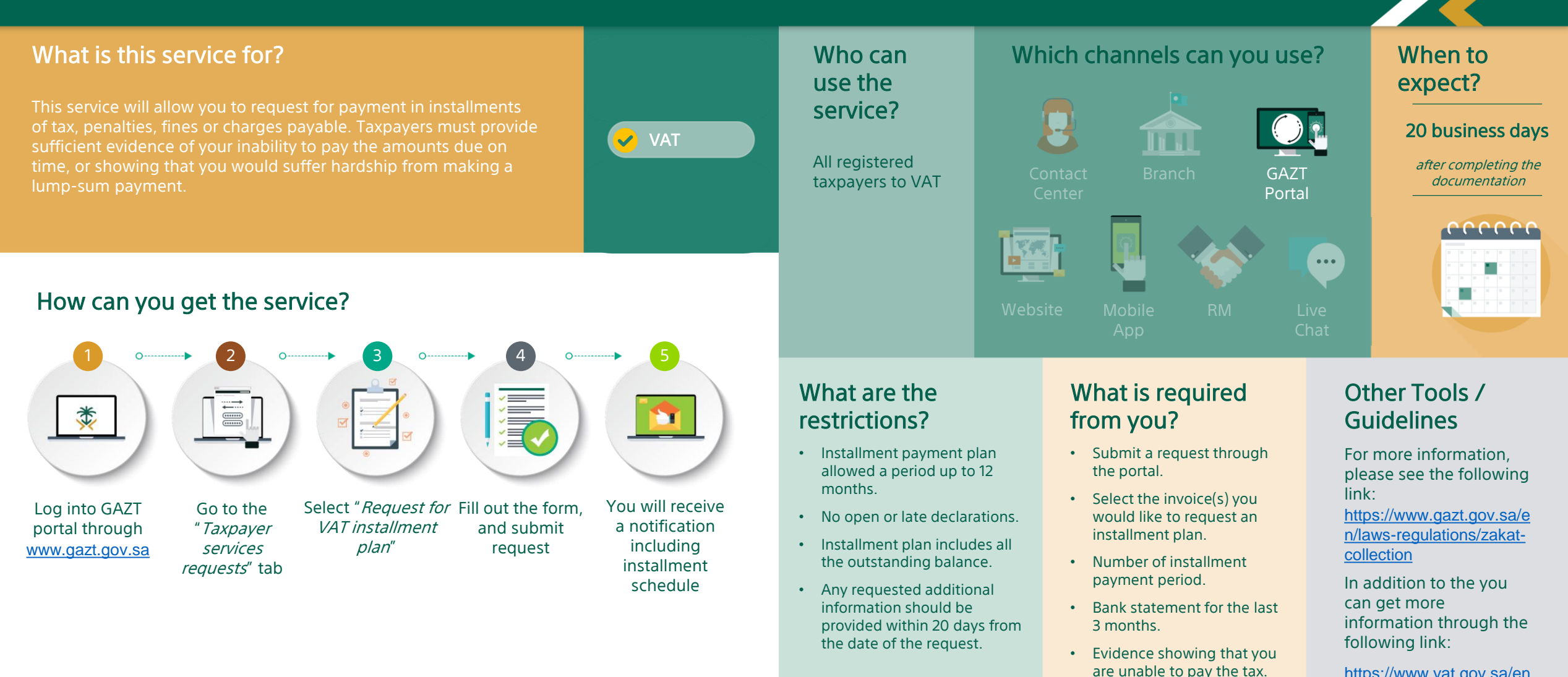

<https://www.vat.gov.sa/en>

#### 19

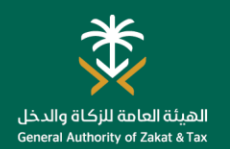

### VAT Refund Request

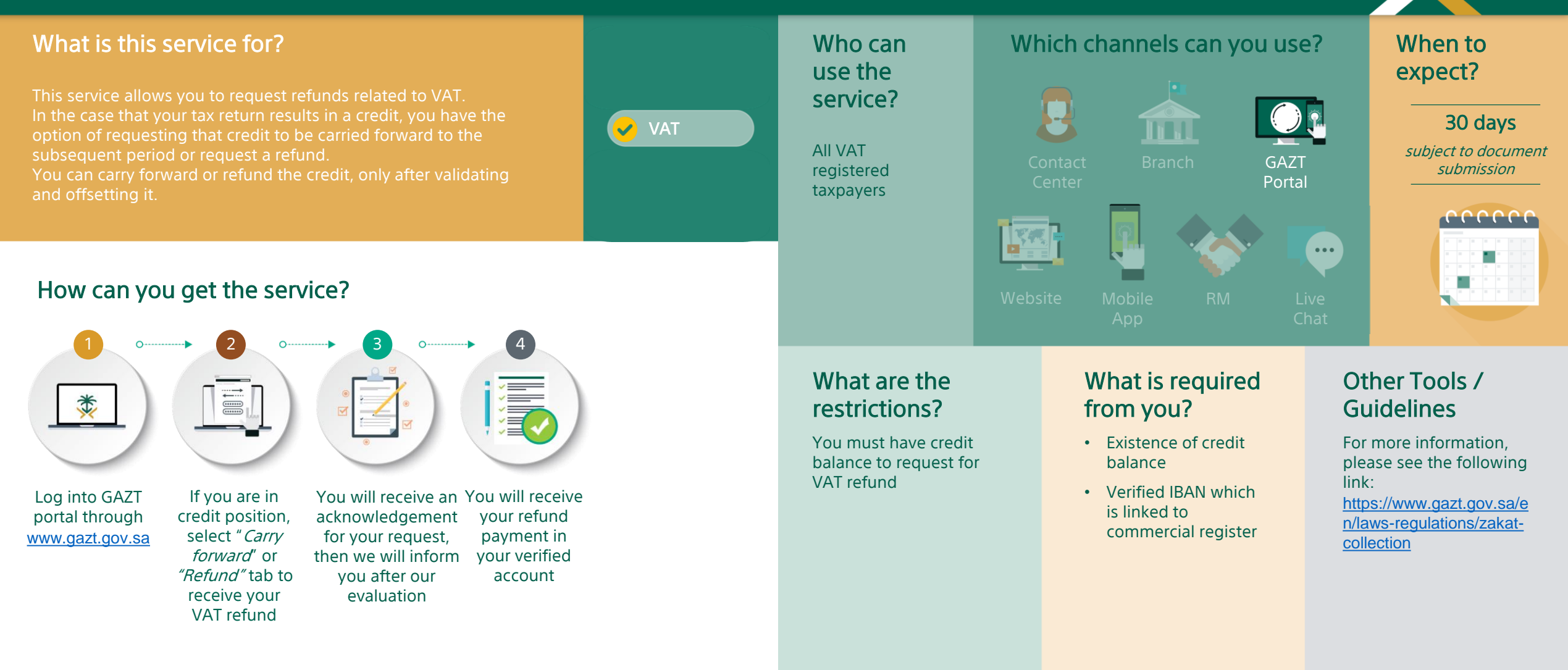

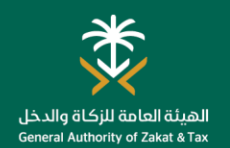

### Offset Payment between Taxpayers

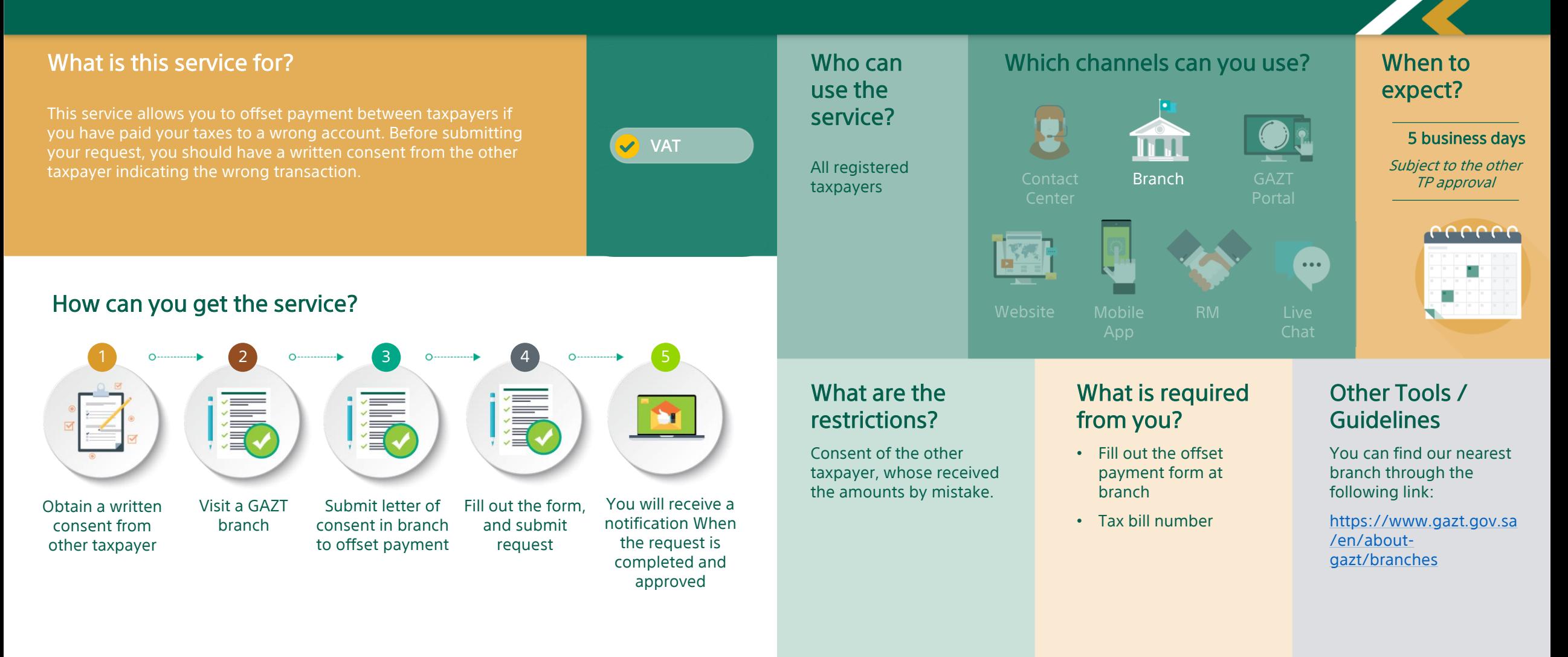

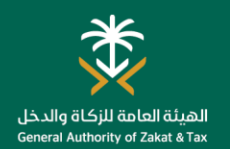

### Request to Release Securities

**VAT** 

the request

#### What is this service for?

This service allows you to request a bank guarantee release after an objection or appeal has been processed.

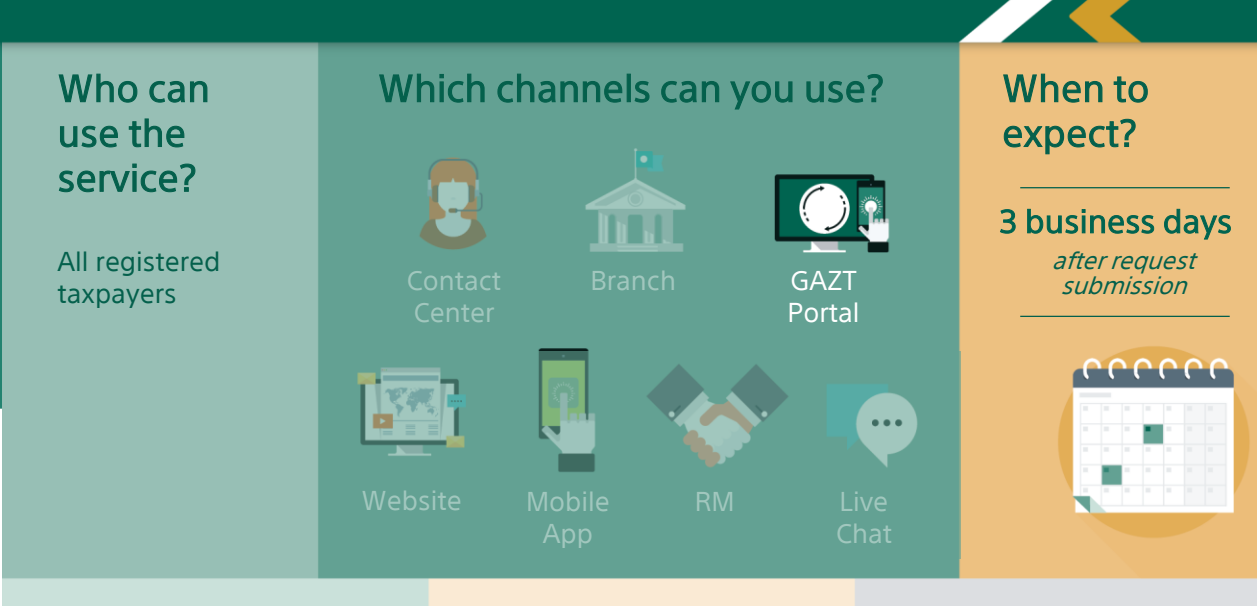

#### How can you get the service?

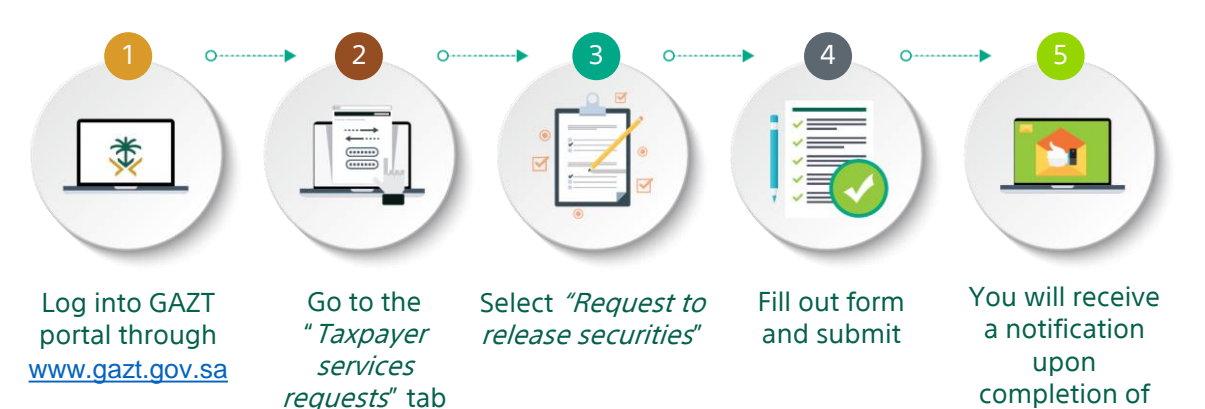

#### What are the restrictions?

No outstanding payment or filing obligations from the taxpayer.

#### What is required from you?

• Submit a request through the portal.

#### Other Tools / **Guidelines**

For more information you can view the VAT laws and regulations:

[https://www.vat.gov.sa/](https://www.vat.gov.sa/en/about-vat/law-regulations) en/about-vat/lawregulations

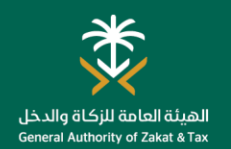

### VAT Calculator for Taxpayers

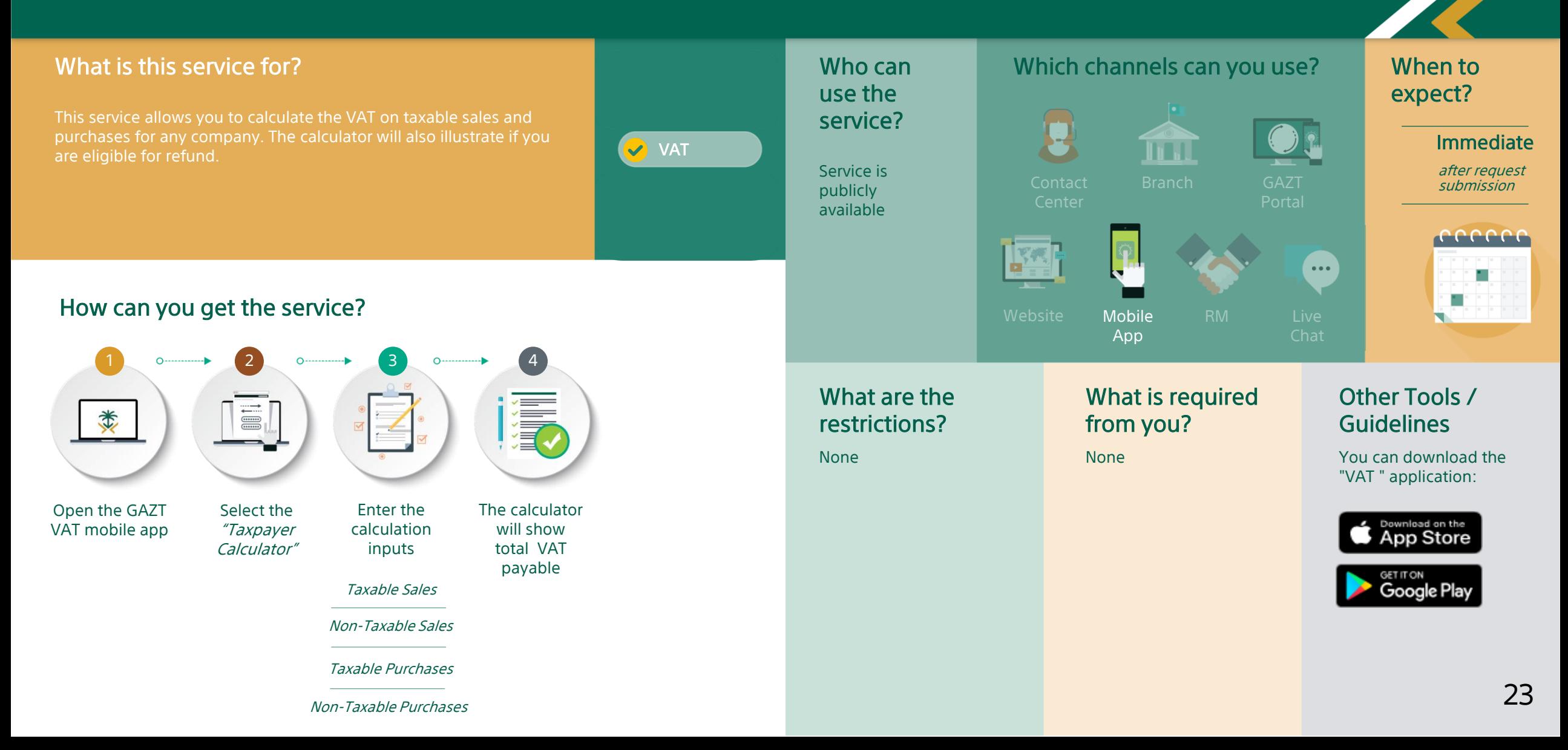

### **CERTIFICATION SERVICES**

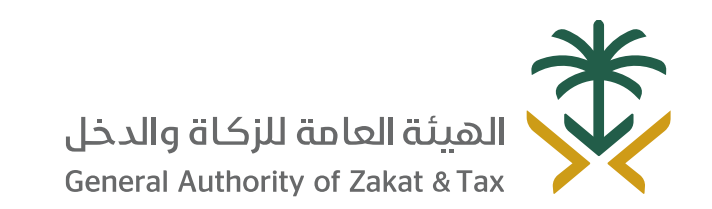

 $\mathscr{D}$  19993  $\mathscr{D}$  of  $\blacksquare$   $\blacksquare$ gazt.gov.sa

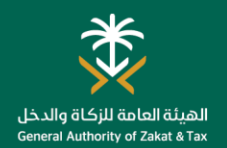

### Request to Reprint of VAT Certificate

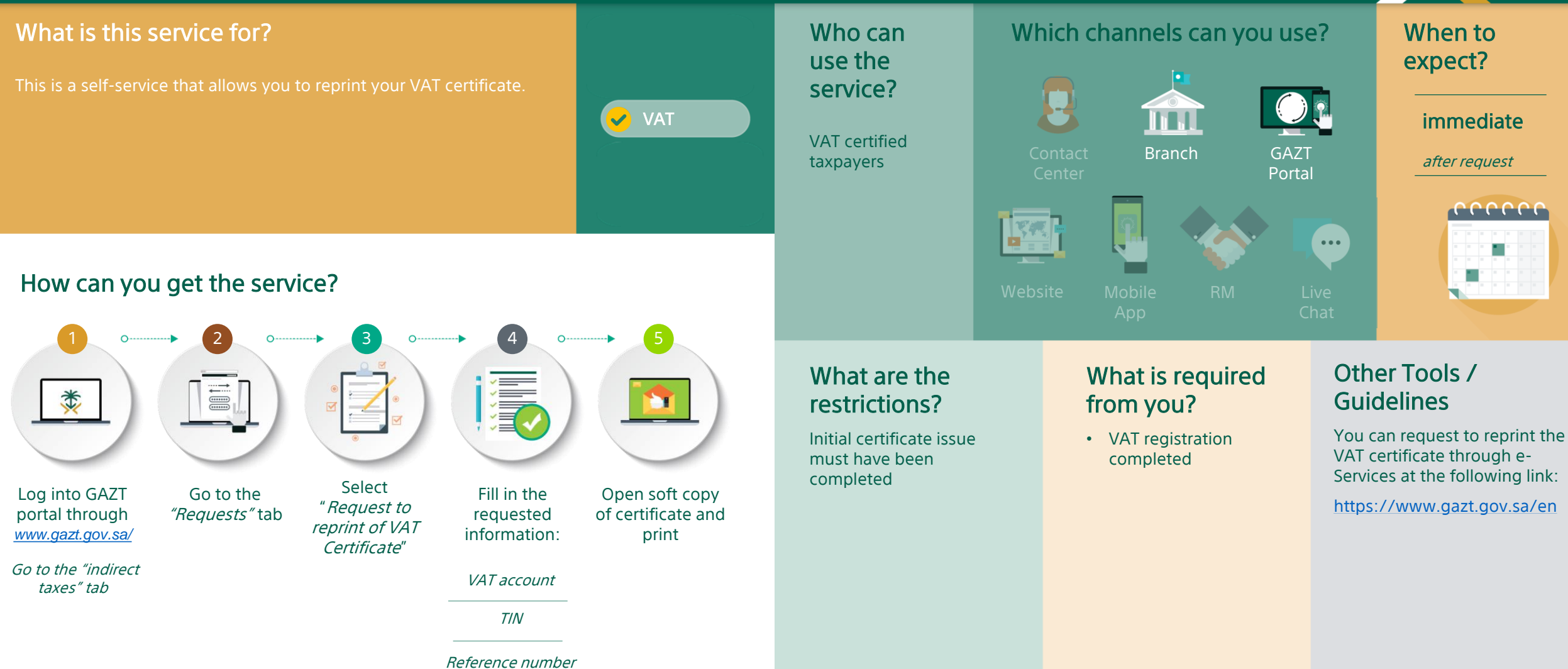

## OBJECTION SERVICES

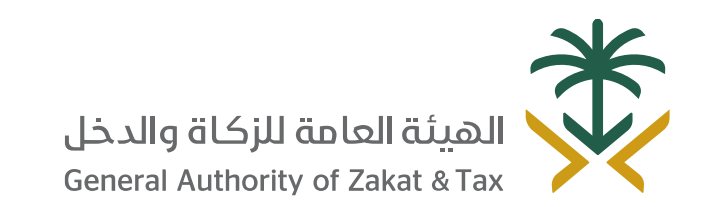

 $\sqrt{2}$  19993  $\sqrt{0.25}$  D y @GAZT\_KSA gazt.gov.sa

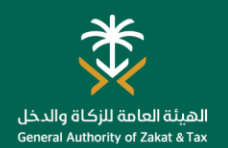

### Request Objection on Re-assessment

If you disagree with the reassessed tax return, this service allows you request an objection. You can illustrate what the assessment should be and provide reasoning for it.

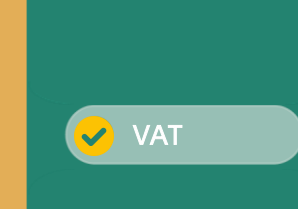

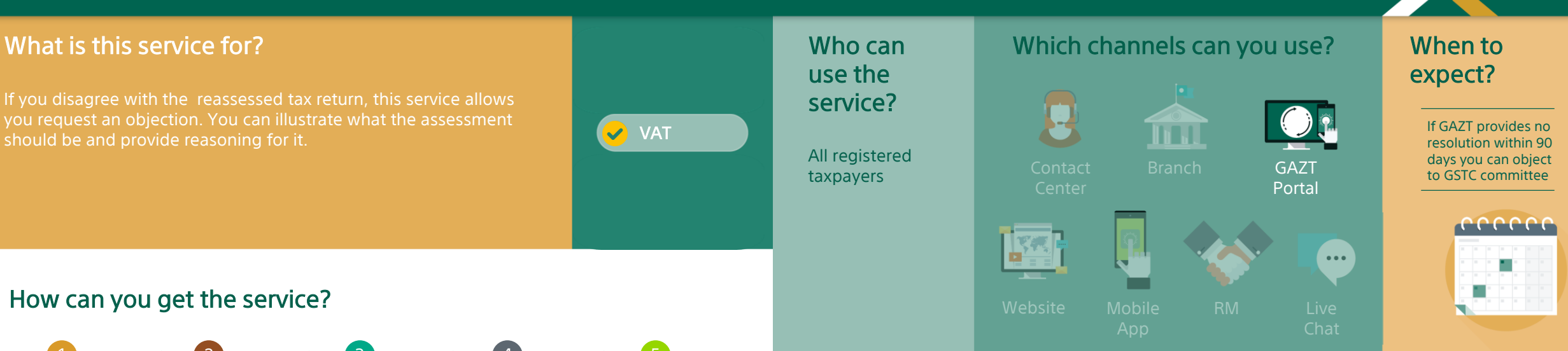

#### How can you get the service?

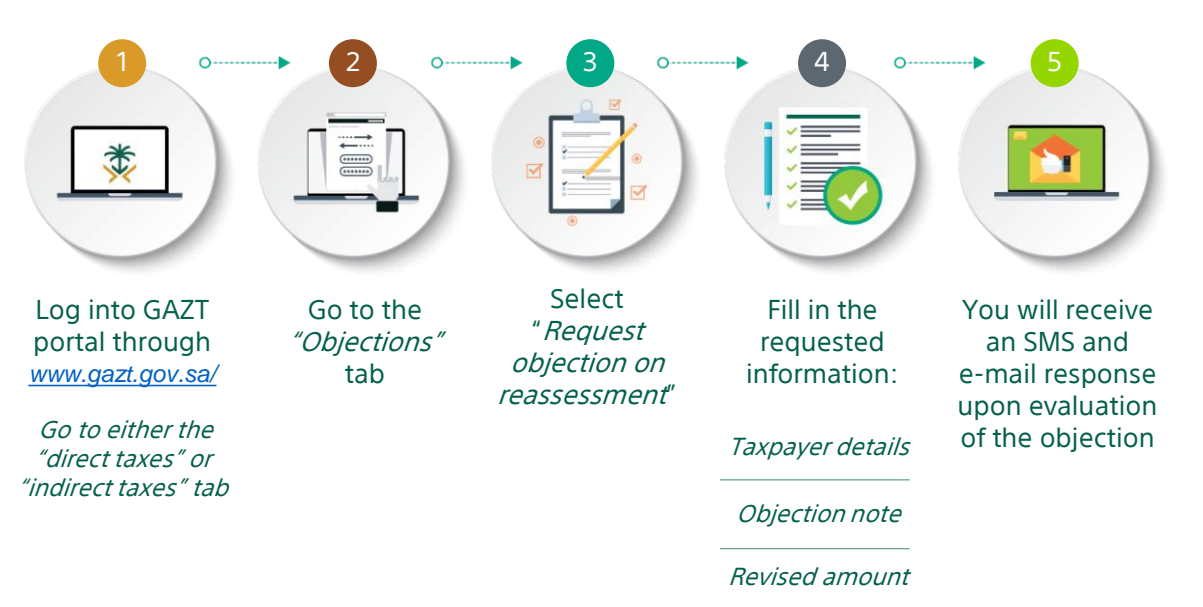

#### What are the restrictions?

You can object within 60 days from the notice of assessment or reassessment.

You must submit a bank guarantee within 20 days of your request or the objection will be cancelled (only for VAT and Zakat)

#### What is required from you?

- Full payment of undisputed amount before objecting
- Objection note explaining reasons for objection
- Bank guarantee for new total VAT amount, including non-fixed penalties calculated based on the due VAT amount
- For Zakat the bank guarantee ranges from 20% to 50% of the disputed amount.

#### Other Tools / **Guidelines**

You may request an objection to reassessment through eservices at the following link:

[https://www.gazt.gov.sa](https://www.gazt.gov.sa/en) /en

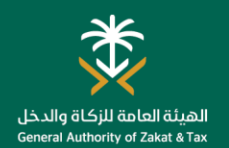

### Request Objection on Penalty

#### What is this service for? The Contract of the Contract of the Which channels can you use? Who can use the If you believe that your penalty liability is not correct, this service service? allows you request an objection. m **VAT** All VAT Branch GAZT registered Portal taxpayers R  $\bullet$   $\bullet$   $\bullet$  . What are the What is required II.  $\begin{picture}(20,20) \put(0,0){\line(1,0){10}} \put(15,0){\line(1,0){10}} \put(15,0){\line(1,0){10}} \put(15,0){\line(1,0){10}} \put(15,0){\line(1,0){10}} \put(15,0){\line(1,0){10}} \put(15,0){\line(1,0){10}} \put(15,0){\line(1,0){10}} \put(15,0){\line(1,0){10}} \put(15,0){\line(1,0){10}} \put(15,0){\line(1,0){10}} \put(15,0){\line(1$ restrictions? from you? **M** You can object within 60 • Objection reason

- Bank guarantee for new total VAT amount minus what has been paid, including non-fixed on the due VAT amount
- The bank guarantee is not required for fixed penalty amounts which have been set by law.

#### When to expect?

If GAZT provides no resolution within 90 days you can object to GSTC committee

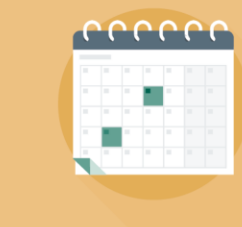

#### How can you get the service?

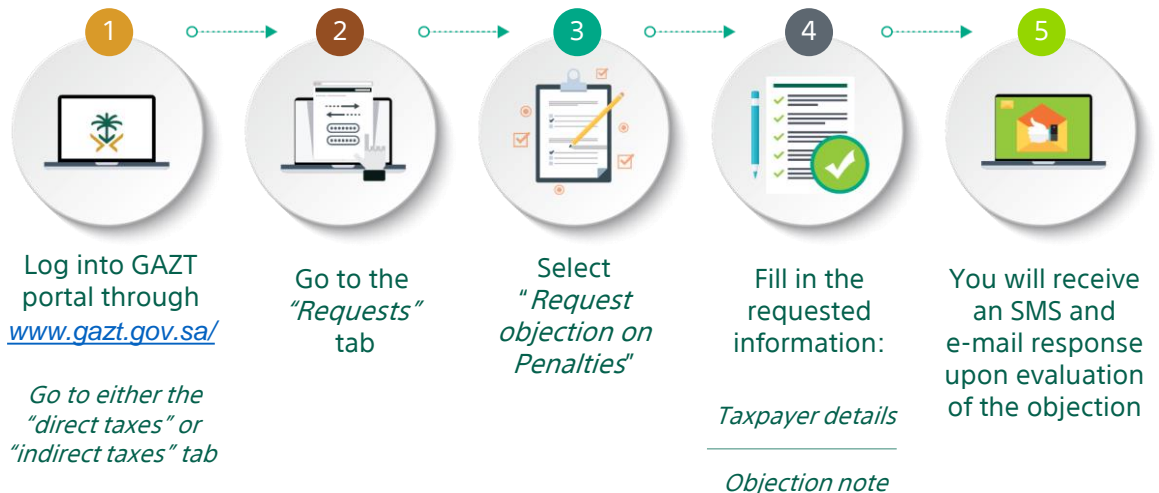

days from the notice of penalty.

penalties calculated based

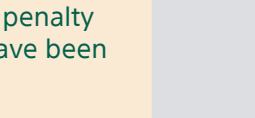

#### Other Tools / **Guidelines**

You can request an objection to a penalty through the electronic services on the following link:

<https://www.gazt.gov.sa/en>

## **INQUIRY SERVICES**

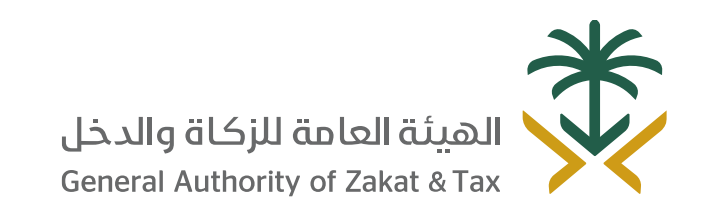

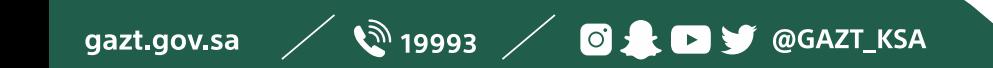

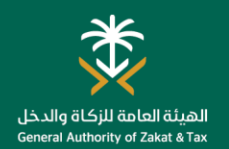

### General Inquiries

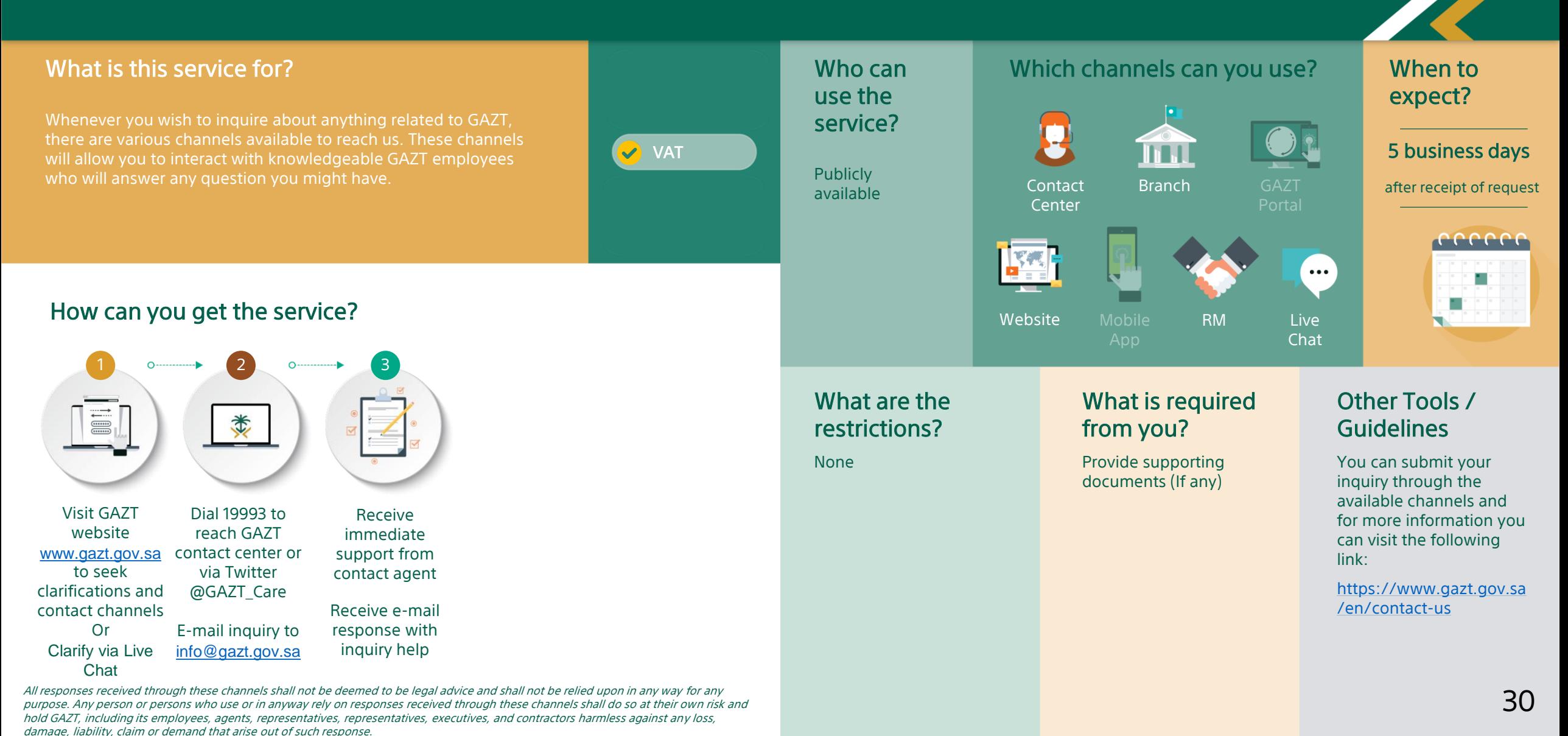

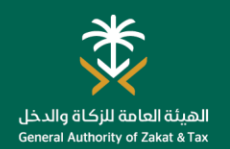

### Request for Ruling

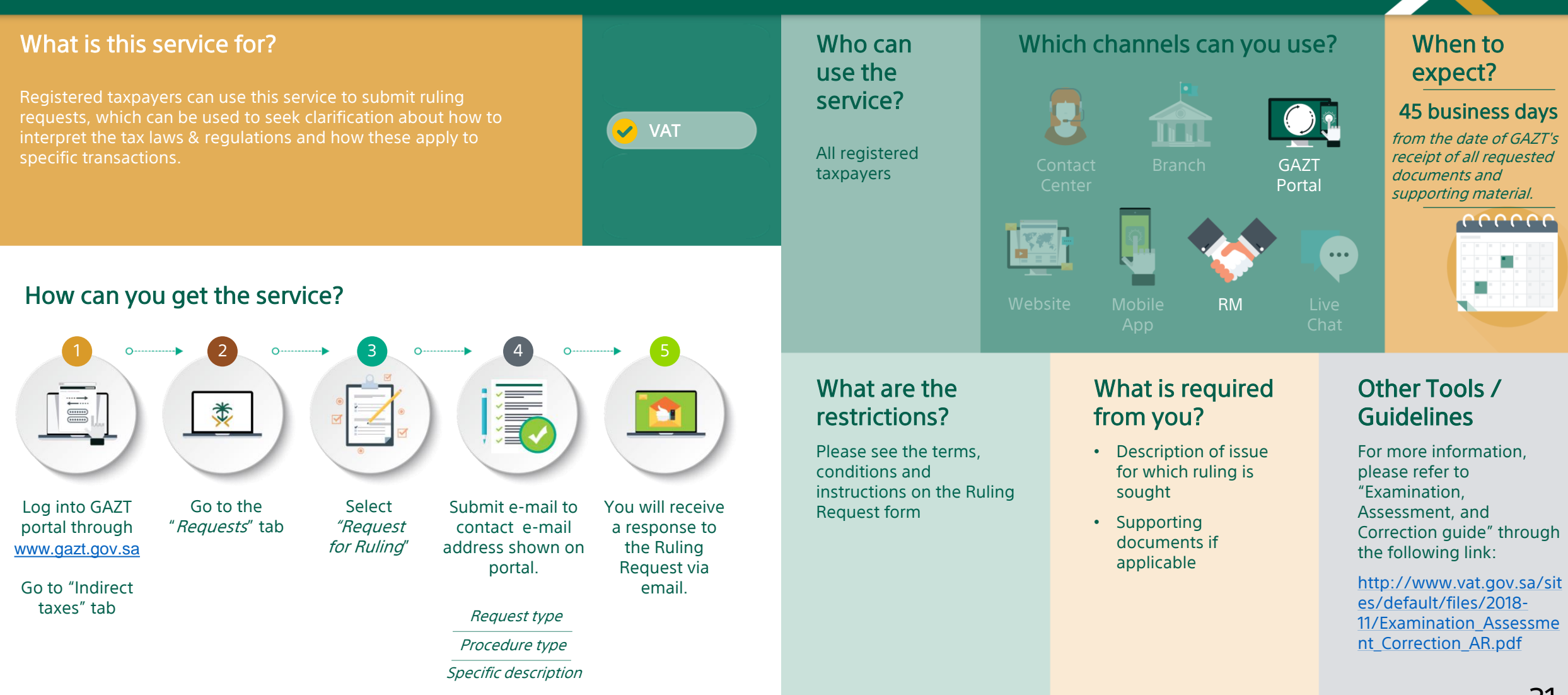

GAZT reserves the right to reject any ruling request that it deems to be inappropriate. The terms & conditions stated in the Ruling Request Form shall at all times be applicable to all Rulings. Processing time may vary as submitting a response to a Ruling Request may require longer periods to review and analyze.

### **COMPLAINTS SERVICES**

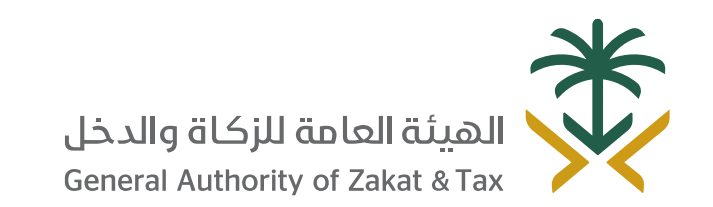

 $\mathscr{D}$  19993  $\mathscr{D}$  of  $\blacksquare$   $\blacksquare$ gazt.gov.sa

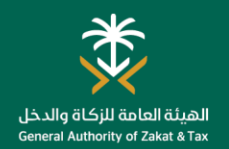

branch

### Raising Complaints

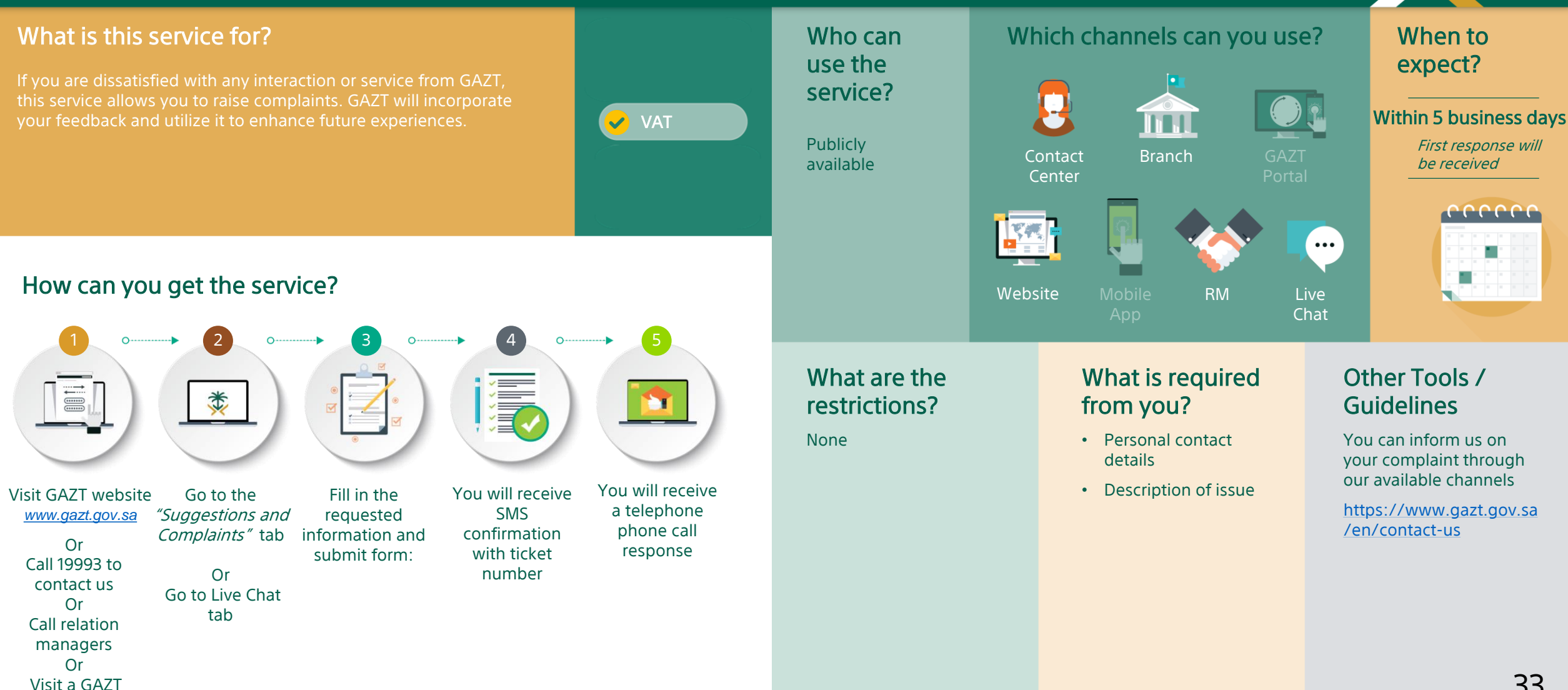

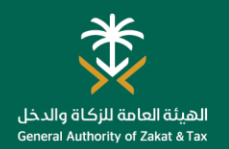

### Report Tax Evasion

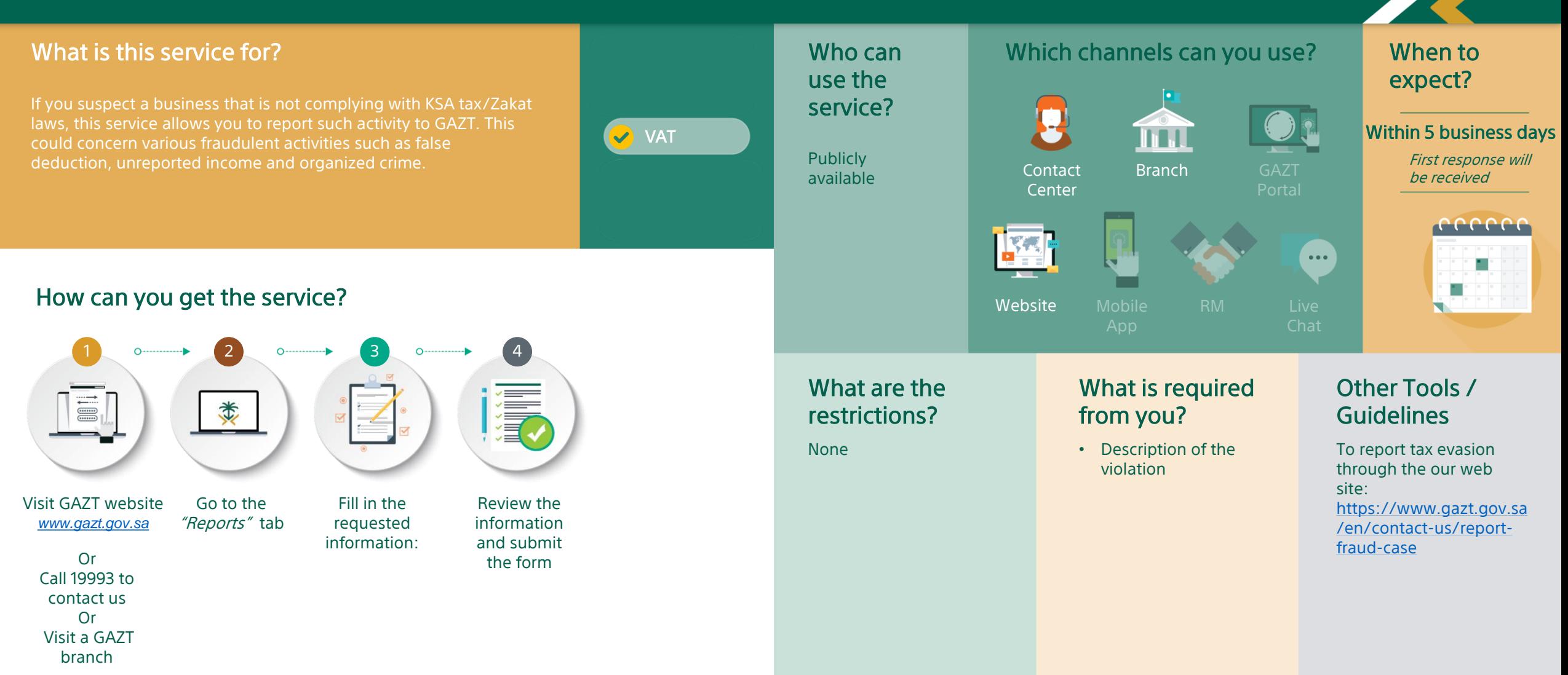

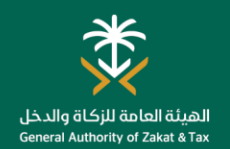

### Report VAT Application Violation

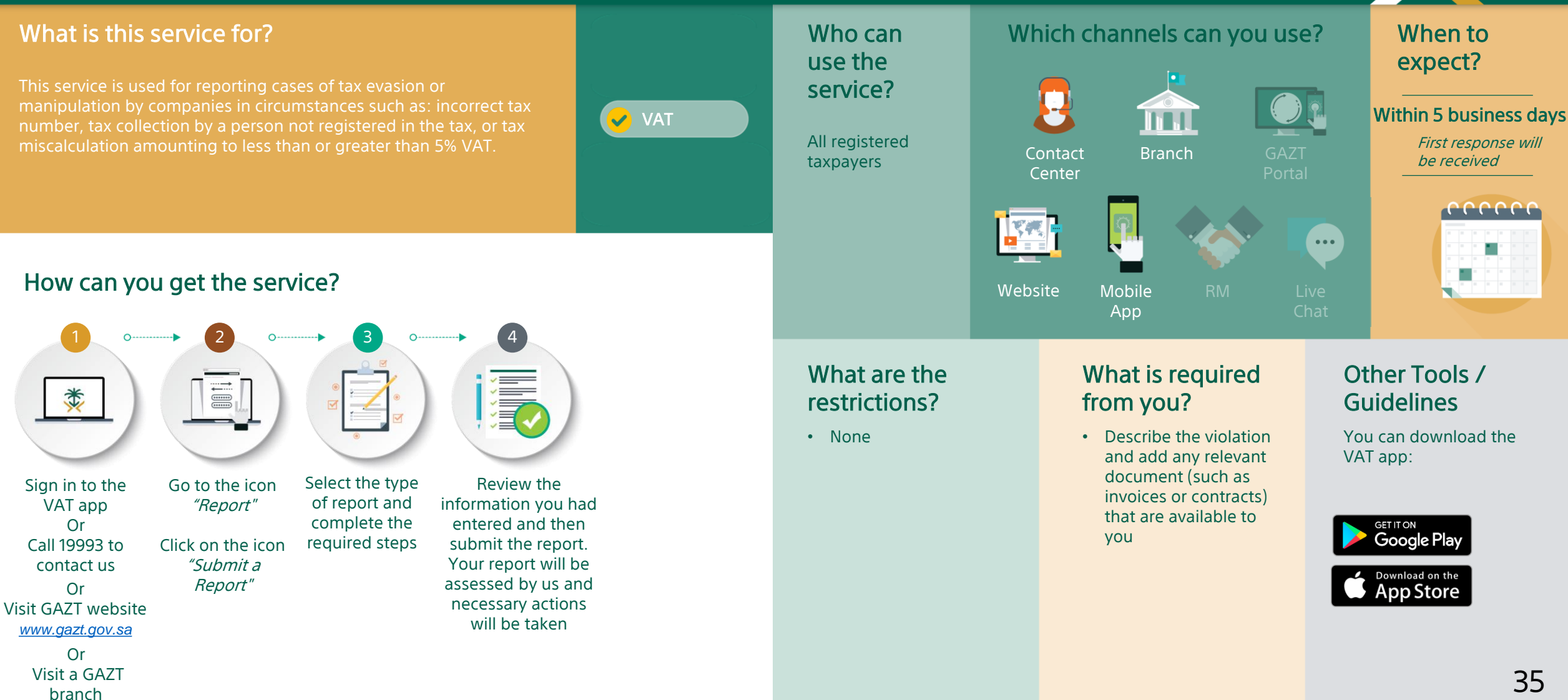

### DEREGISTRATION SERVICES

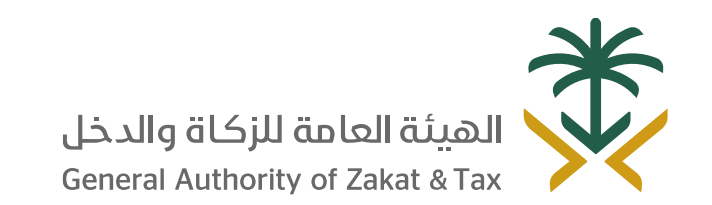

 $\sqrt{2}$  19993  $\sqrt{0.25}$  D y @GAZT\_KSA gazt.gov.sa

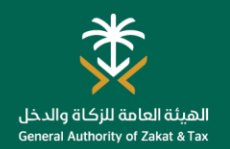

### Deregister for VAT

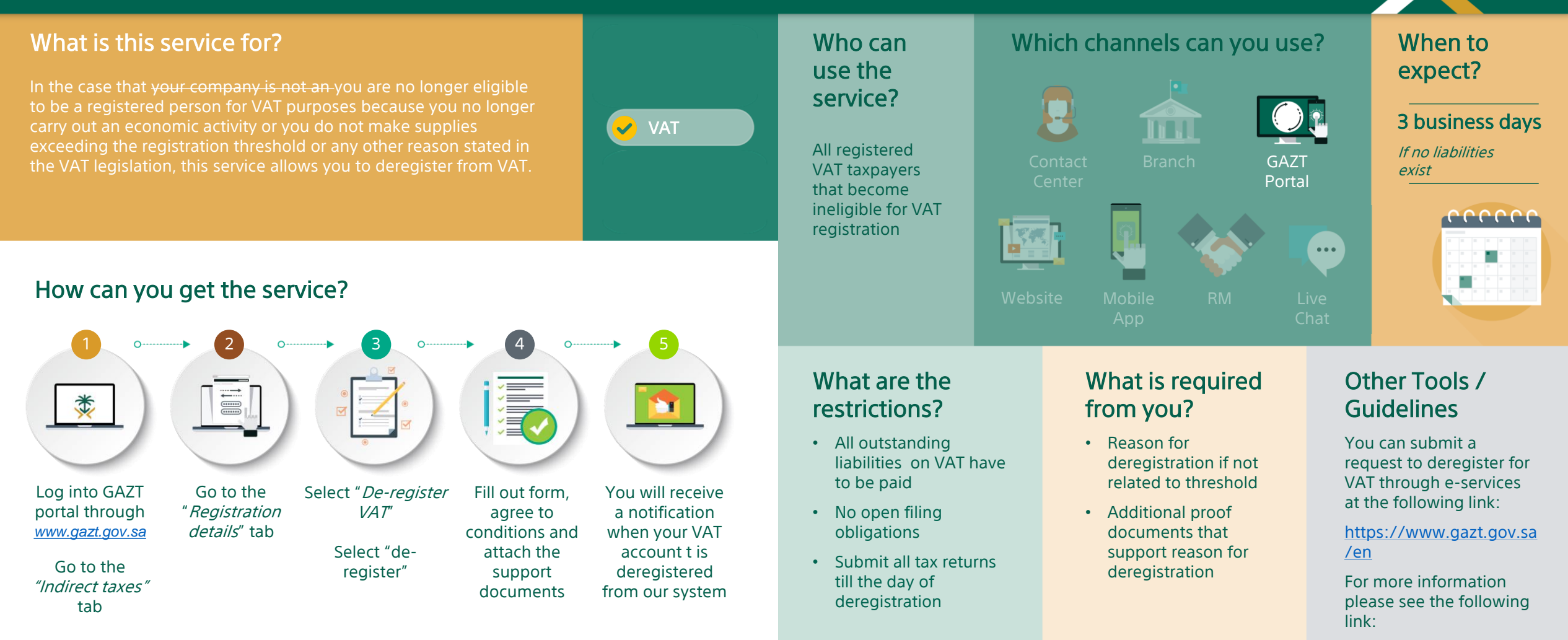

[https://www.vat.gov.sa/en/](https://www.vat.gov.sa/en/vat-e-services/vat-deregistration) vat-e-services/vatderegistration 37

## ESCALATION OBJECTIONS TO THE GENERAL SECRETARIAT OF TAX COMMITTEES

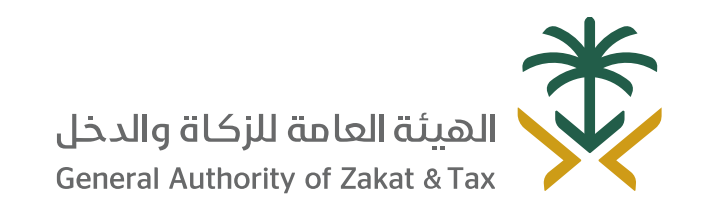

**Q** 19993 / **OL D** 9 @ GAZT\_KSA XX gazt.gov.sa

### Request Escalation to the General Secretariat of Tax Committees

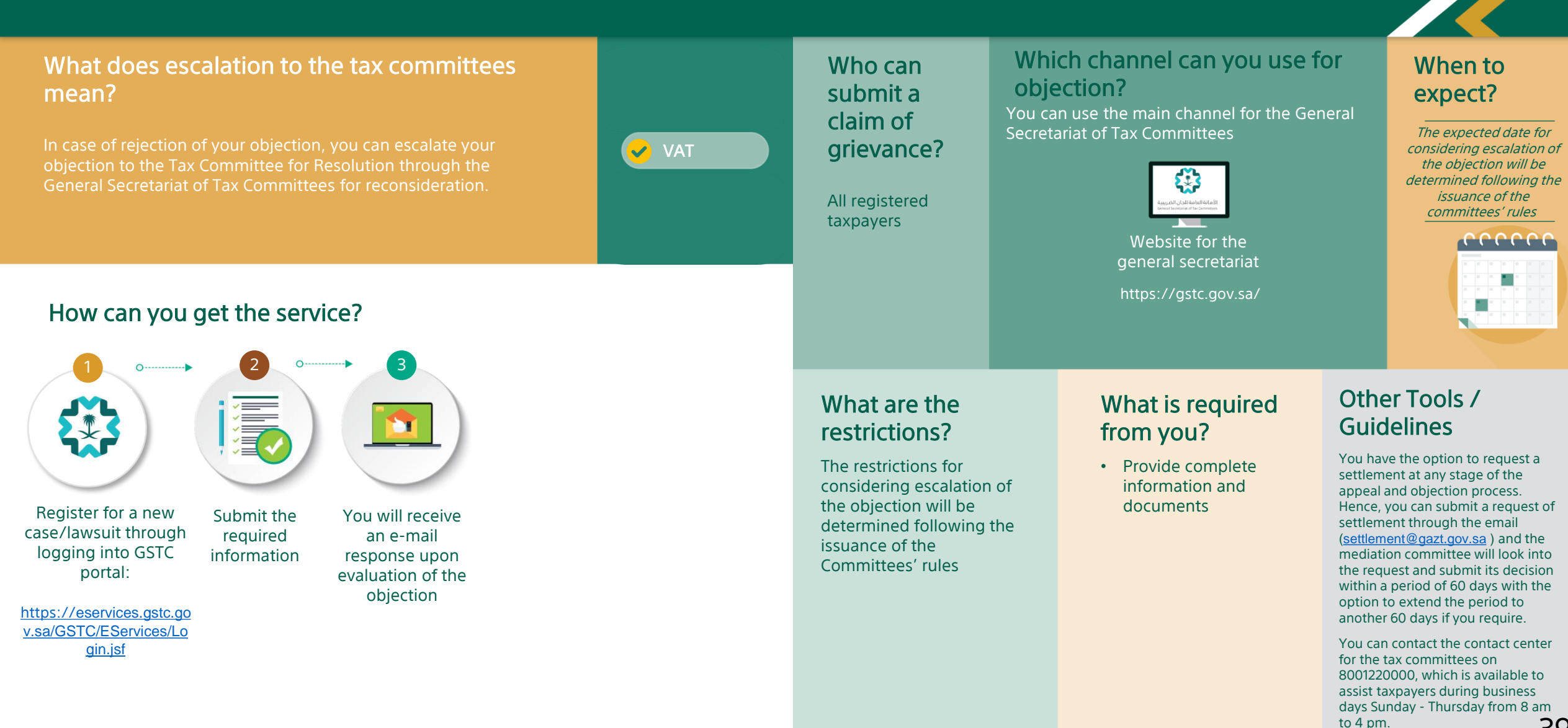

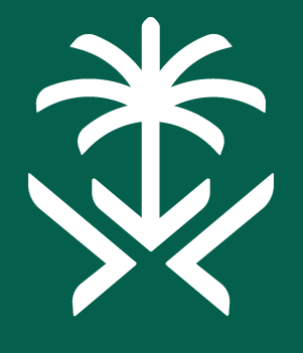

## الهيئة العامة للزكاة والدخل **General Authority of Zakat & Tax**

Thank You